$466202$ -E52.book Page i Thursday, March 6, 2008 4:00 PM

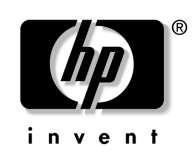

## Pasos iniciales Mobile Thin Client HP Compaq 6720t

Número de referencia del documento: 466202-E52

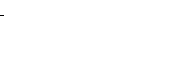

Marzo de 2008

Esta guía explica cómo configurar su hardware y cómo comenzar a usar el equipo con Windows® XPe.

© Copyright 2008 Hewlett-Packard Development Company, L.P. Windows es una marca comercial registrada de Microsoft Corporation en los Estados Unidos.

La información contenida en este documento está sujeta a cambios sin aviso previo. Las únicas garantías para los productos y servicios HP son las que se establecen en las declaraciones de garantía expresas que acompañan a dichos productos y servicios. Ninguna información contenida en este documento debe interpretarse como una garantía adicional. HP no será responsable por errores técnicos o de edición ni por omisiones contenidos en este documento.

Pasos iniciales Mobile Thin Client HP Compaq 6720t Segunda edición: marzo de 2008 Primera edición: enero de 2008 Número de referencia del documento: 466202-E52

#### Aviso del producto

Esta guía del usuario describe los recursos comunes a la mayoría de los modelos. Es posible que algunos recursos no estén disponibles en su equipo.

466202-E52.book Page iii Thursday, March 6, 2008 4:00 PM

# Tabla de contenido

## **Configuración básica**

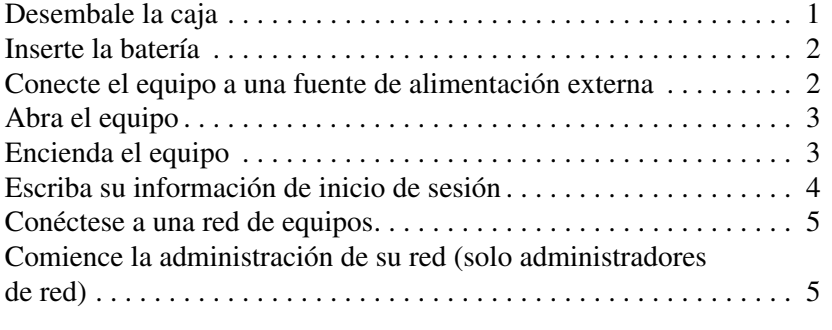

## **Descripción rápida**

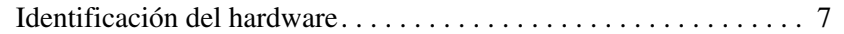

### **Información del producto**

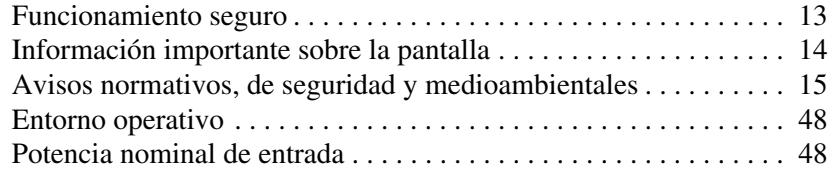

### **Solución de problemas**

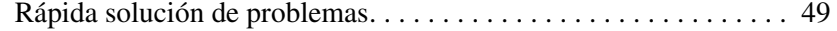

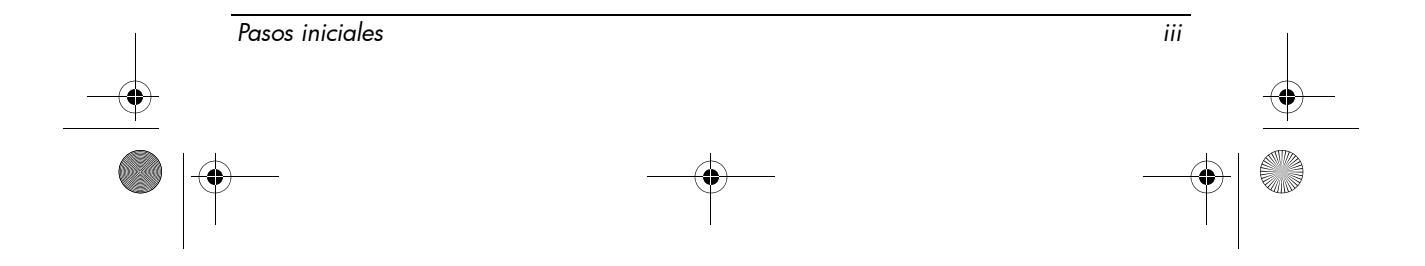

 $\frac{1}{466202}$   $\frac{1}{466202}$ -E52.book Page iv Thursday, March 6, 2008 4:00 PM

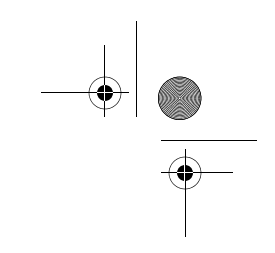

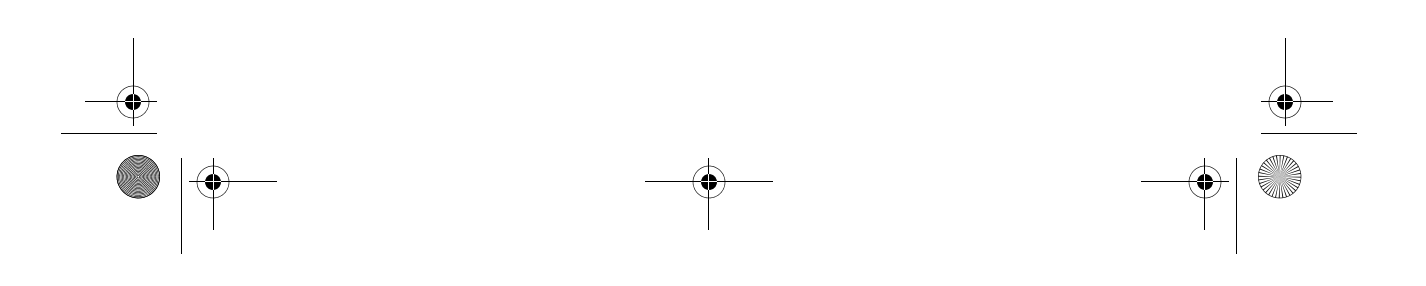

466202-E52.book Page 1 Thursday, March 6, 2008 4:00 PM

## Configuración básica

Su equipo está diseñado para ser utilizado en una configuración de negocios. Las instrucciones que se proporcionan aquí son de carácter general. Si tiene consultas adicionales sobre su equipo o la red de su compañía, póngase en contacto con su administrador de red.

✎ En caso de que ya haya desembalado la caja y haya configurado su equipo, vaya al paso 6, "Escriba su información de inicio de sesión", para comenzar a usarlo.

## 1 Desembale la caja

El color, los recursos y los elementos opcionales del equipo pueden variar.

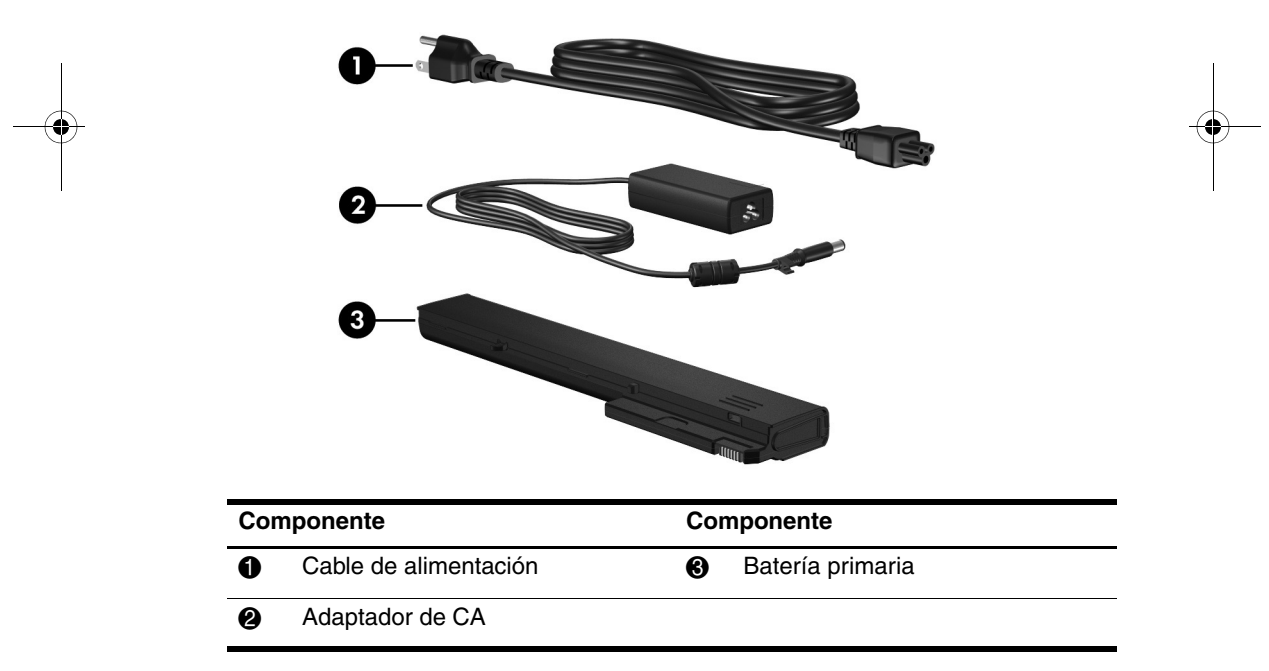

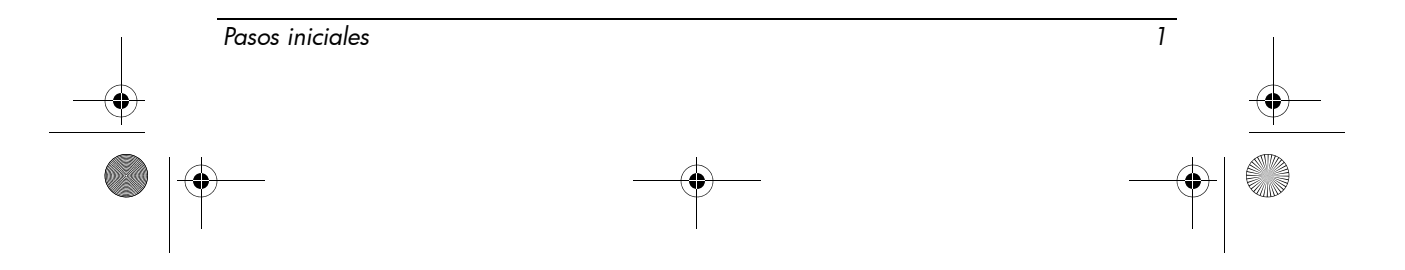

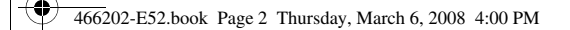

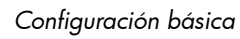

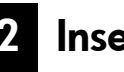

## 2 Inserte la batería

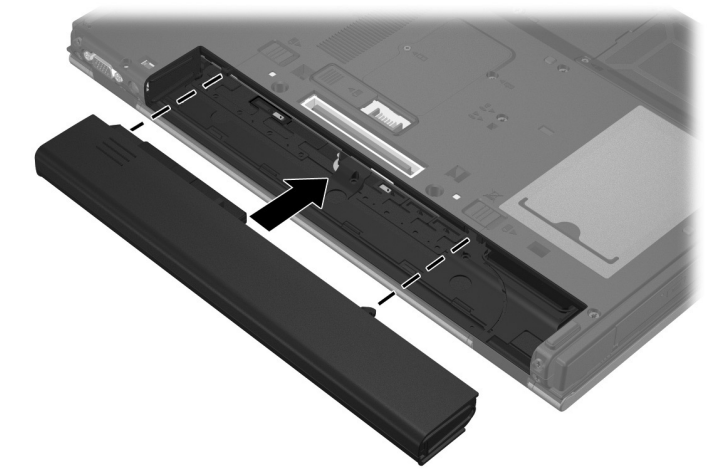

3 Conecte el equipo a una fuente de alimentación externa

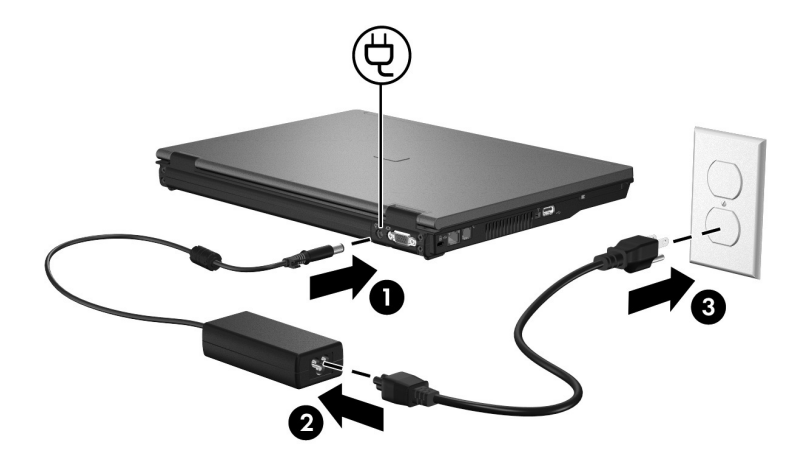

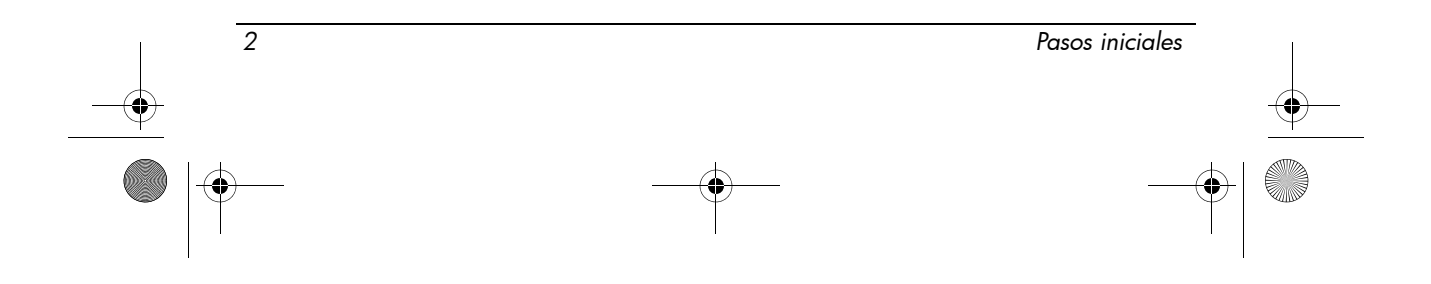

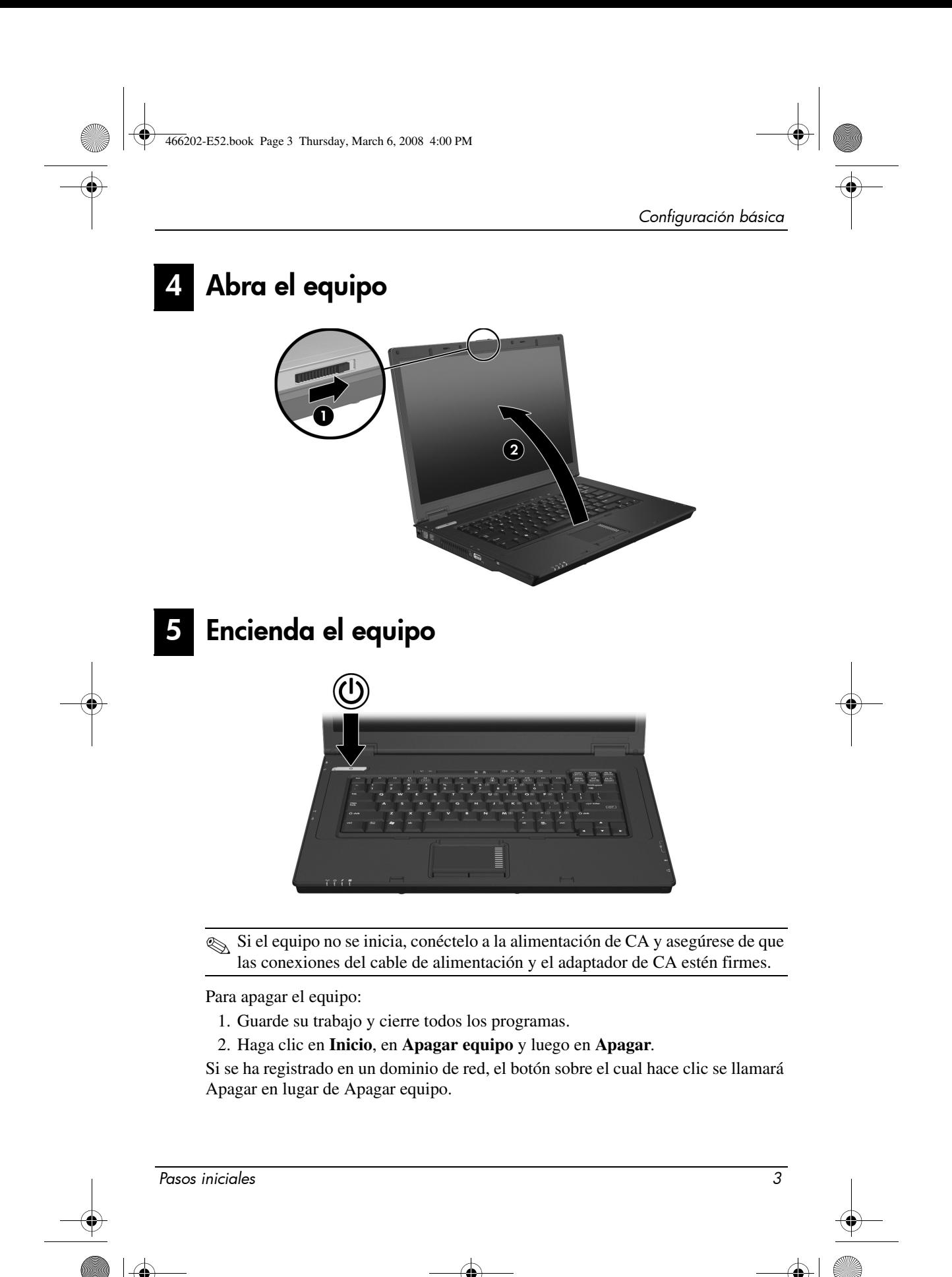

## 6 Escriba su información de inicio de sesión

Comúnmente, los usuarios finales seguirán los pasos de inicio de sesión manuales. Consulte con su administrador de red para obtener instrucciones.

Para lograr seguridad adicional, los administradores de red pueden utilizar HP Logon Manager para desactivar y volver a activar el inicio de sesión automático y cambiar el nombre de usuario, la contraseña y dominio del inicio de sesión automático. Para ver detalles, consulte las guías de referencia de *HP Mobile Thin Client* en la página web.

### Inicio de sesión automático

La configuración de fábrica para el equipo es el inicio de sesión automático.

✎ Sólo el administrador de la red puede modificar las propiedades de inicio de sesión automático.

Con el inicio de sesión automático, se omitirá el cuadro de diálogo **Iniciar sesión en Windows** y usted verá directamente el escritorio de Windows. Entonces, para iniciar una sesión como un usuario diferente, siga estos pasos:

- 1. Mantenga presionada la tecla izquierda **Mayús** y luego haga clic en **Inicio**.
- 2. Haga clic en **Apagar equipo** y luego en **Cerrar sesión**.
	- Se abrirá el cuadro de diálogo **Iniciar sesión en Windows** y usted podrá ingresar manualmente la información de inicio de sesión.

### Inicio de sesión manual

Si el inicio de sesión automático está desactivado por el administrador de la red, inicie la sesión de la siguiente manera:

1. En el cuadro de diálogo **Iniciar sesión en Windows**, ingrese su información en los recuadros **Nombre de usuario** y **Contraseña**. Para un usuario, el nombre de usuario y contraseña iniciales son ambas **User** (Usuario). Para un administrador, el nombre de usuario y contraseña iniciales son ambas **Administrator** (Administrador).

2. Haga clic en **Aceptar**.

Observe las siguientes consideraciones:

- Para impedir un acceso no autorizado a su información, cambie su contraseña tan pronto como pueda después de la configuración.
- Las contraseñas reconocen mayúsculas y minúsculas, pero los nombres de usuario no.

*4 Pasos iniciales*

### Inicio de sesión de administrador

Para acceder al inicio de sesión de administrador en el modo de inicio de sesión automático o manual:

- 1. Mantenga presionada la tecla izquierda **Mayús** y luego haga clic en **Inicio**.
- 2. Haga clic en **Apagar equipo** y luego en **Cerrar sesión**.

Aparecerá la pantalla de inicio de sesión de administrador.

Puede utilizar HP Logon Manager para modificar de manera permanente el modo de usuario predeterminado. Para obtener detalles, consulte la guía del administrador en Internet.

### 7 Conéctese a una red de equipos

El equipo puede tener los siguientes recursos de red:

- Módem
- Red de área local (LAN)
- Red de área local inalámbrica (WLAN)

Si planea conectar el equipo a una LAN o a una WLAN doméstica, consulte las guías de referencia de *HP Mobile Thin Client* en Internet para obtener información sobre redes. Si necesita asistencia para conectarse a una LAN o a una WLAN de una empresa, o bien obtener información sobre acceso remoto, contacte a su administrador de red.

✎ Antes de poder conectarse a una red inalámbrica, la pantalla del equipo debe estar abierta y las antenas tienen que estar libres de obstrucciones.

## Comience la administración de su red (solo administradores de red)

Su equipo viene con una versión actual de Altiris Deployment Solution, una herramienta de punta para ayudarle en una implementación rápida y una administración continua de equipos en su organización. Altiris Deployment Solution proporciona la capacidad de implementar nuevas imágenes de HP o creadas por usted, de actualizar servidores y de administrar parches. Para obtener más información sobre Altiris Deployment Solution, vaya a http://www.Altiris.com/products/developmentsol.

Para iniciar la administración del equipo, siga estos pasos:

1. Registre el software en el sitio web de registro de Altiris: http://www.altiris.com/hptc

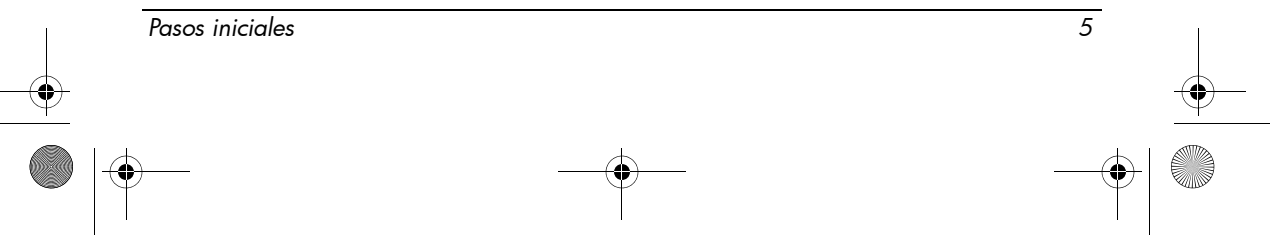

#### *Configuración básica*

- ✎ Al momento de registrarse en el sitio web de Altiris, podrá obtener enlaces al software, guías del usuario y capacitación en línea.
- 2. Descargue la consola Deployment Solution.
- 3. Siga las instrucciones en la guía del producto de Deployment Solution de Altiris para instalar y configurar Deployment Solution en un servidor: http://www.altiris.com/support/documentation

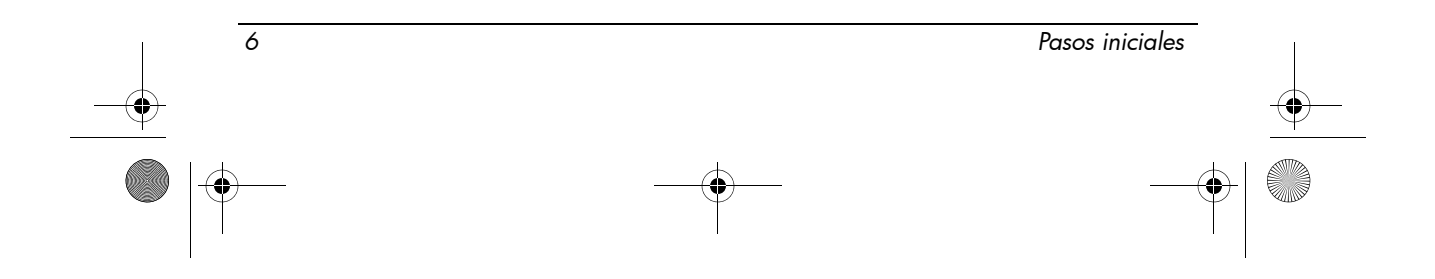

466202-E52.book Page 7 Thursday, March 6, 2008 4:00 PM

# Descripción rápida

## **Identificación del hardware**

✎ Los componentes incluidos con el equipo varían según la región y el modelo. Las ilustraciones que aparecen en este capítulo identifican los recursos estándar externos incluidos en la mayoría de los modelos de equipo.

### Componentes de la parte superior

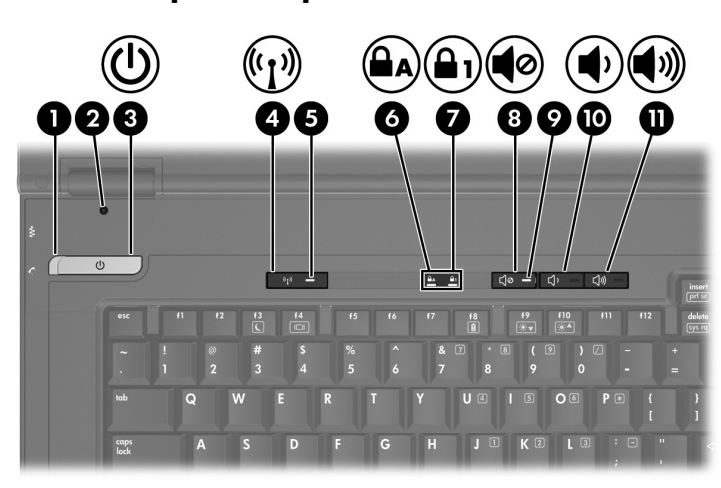

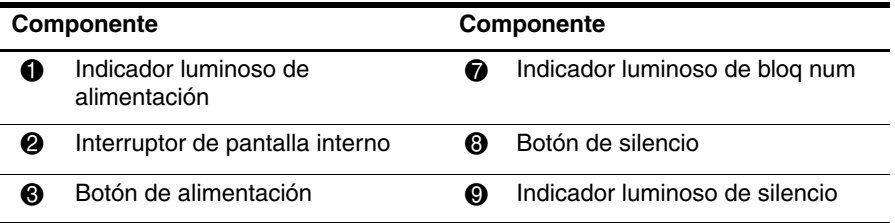

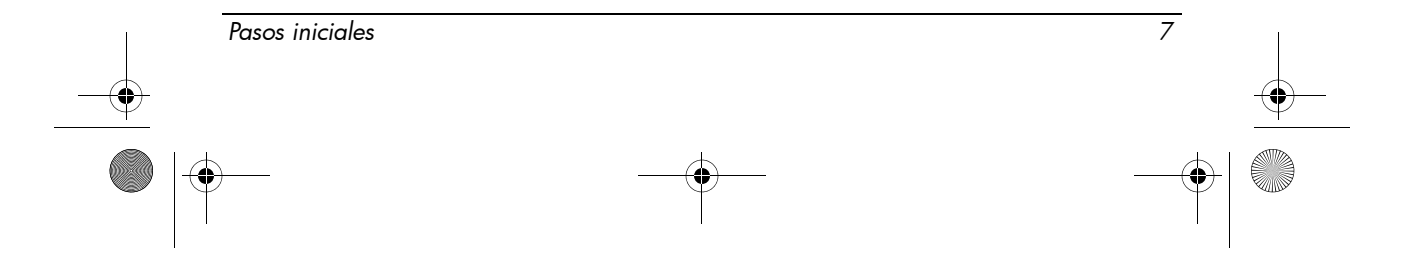

*Descripción rápida*

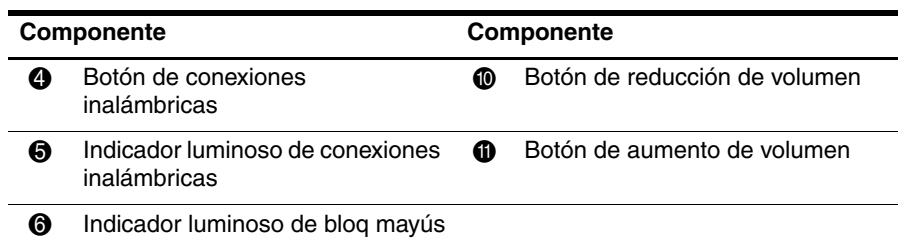

## Dispositivos señaladores

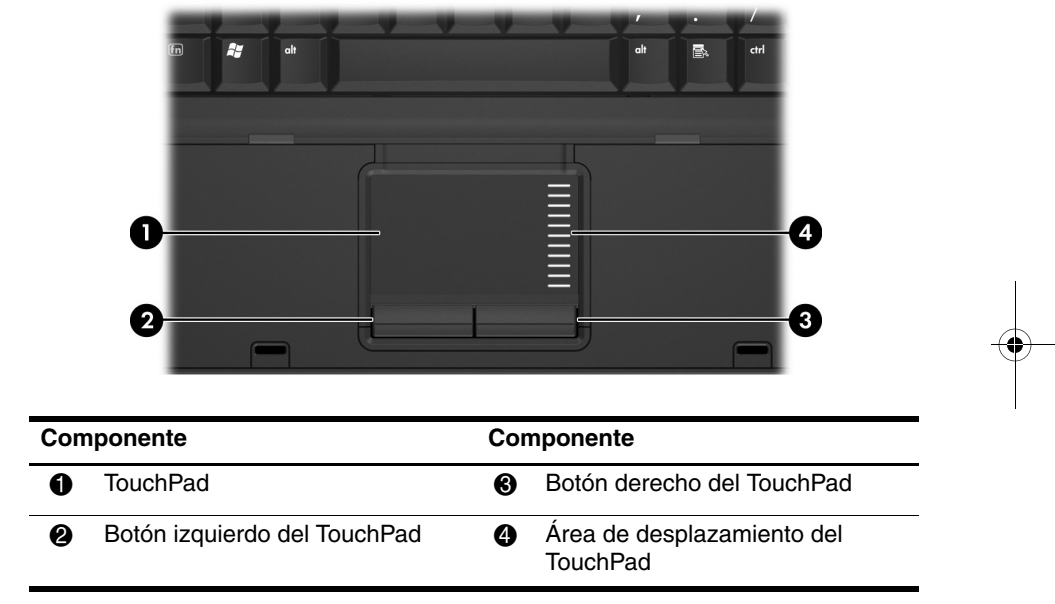

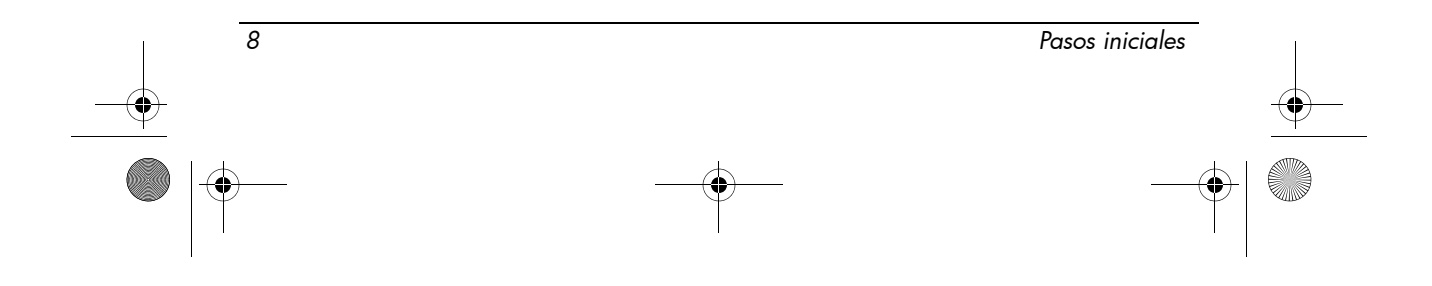

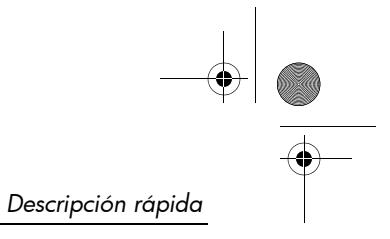

## Componentes de la parte frontal

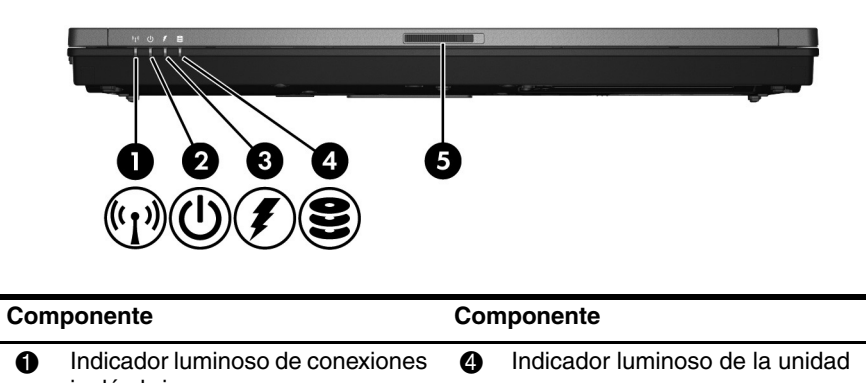

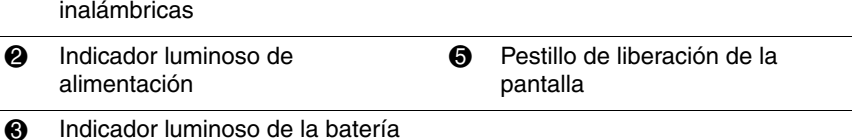

## Componentes de la parte lateral izquierda

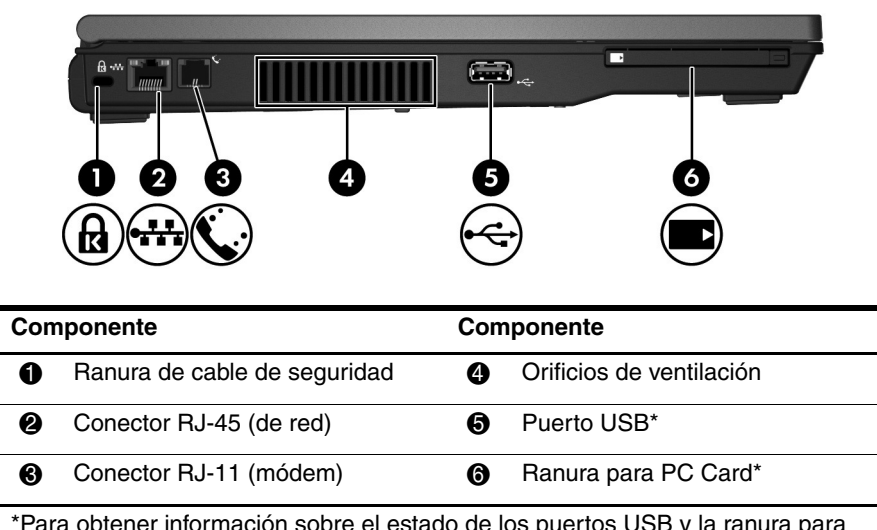

\*Para obtener información sobre el estado de los puertos USB y la ranura para PC Card, póngase en contacto con su administrador de red.

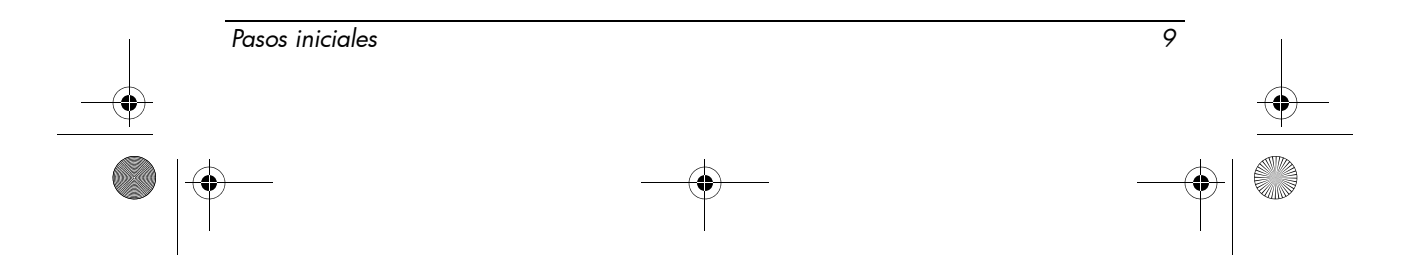

*Descripción rápida*

## Componentes de la parte lateral derecha

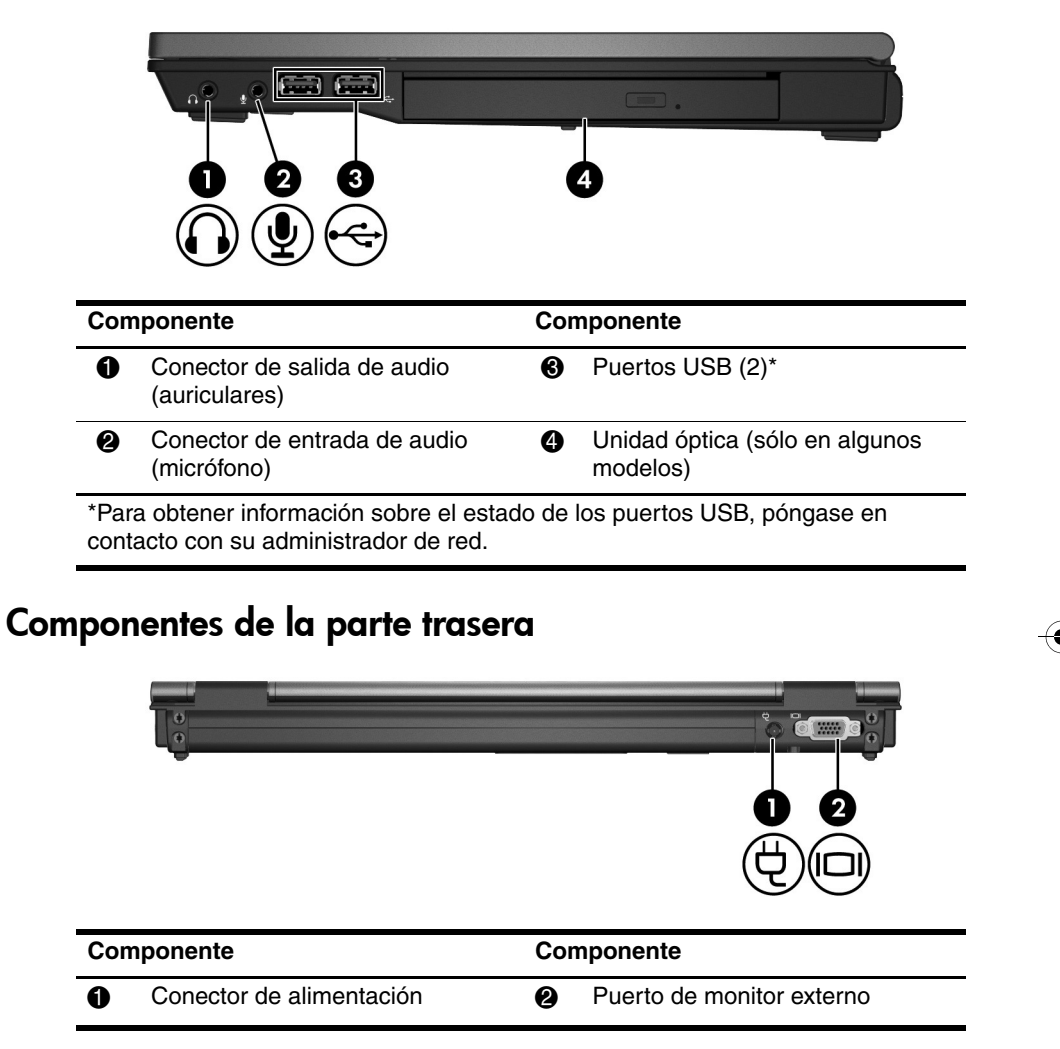

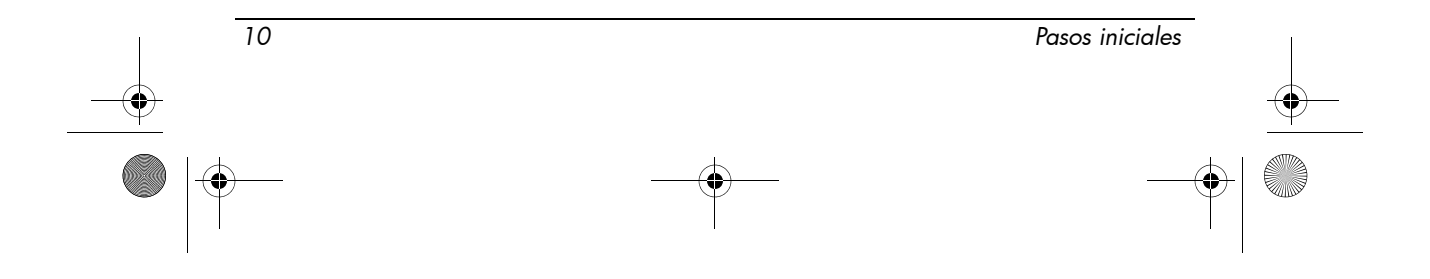

 $\hat{\mathbf{\Phi}}$ 

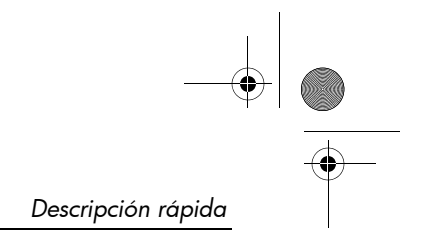

## Componentes de la parte inferior

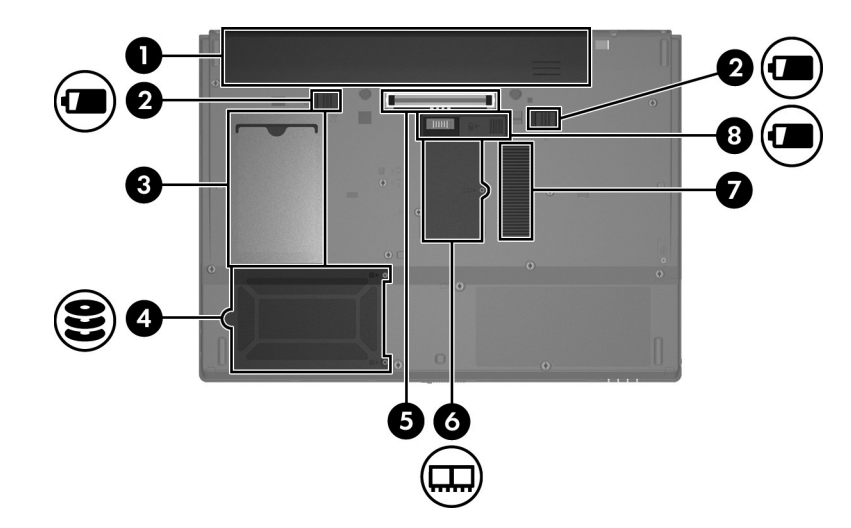

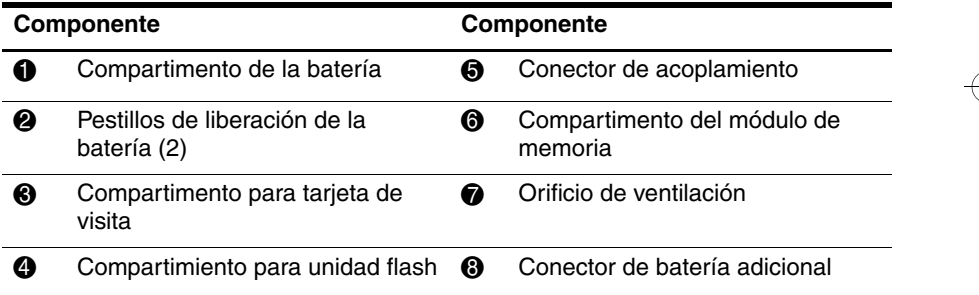

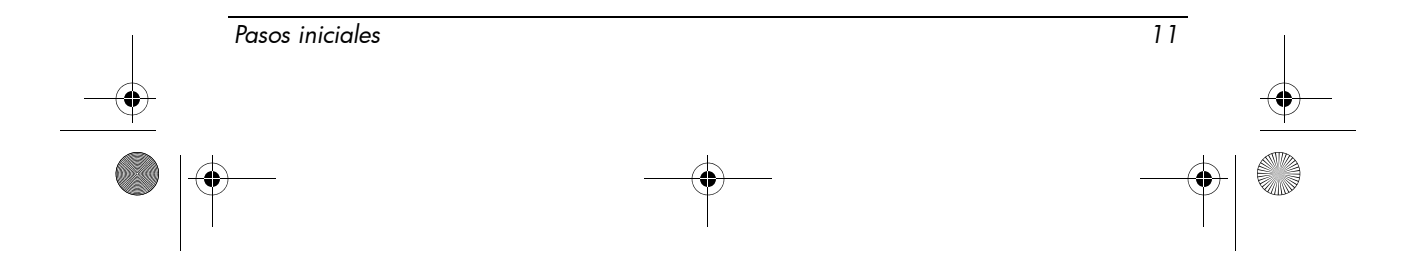

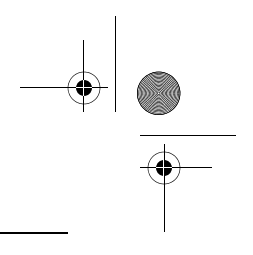

*Descripción rápida*

### Antenas inalámbricas

Las antenas inalámbricas envían y reciben señales desde uno o más dispositivos inalámbricos. Estas antenas no son visibles desde el exterior del equipo.

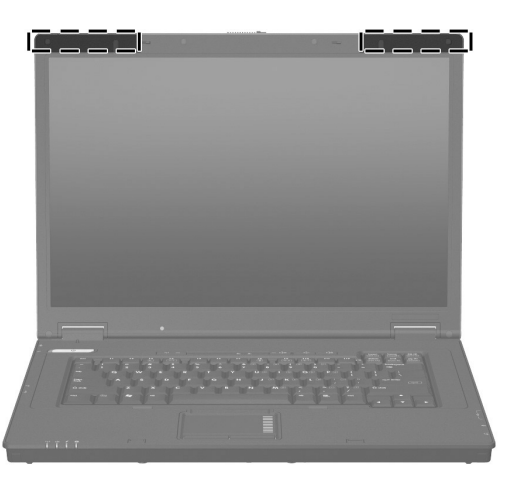

✎ Antes de poder conectarse a una red inalámbrica, la pantalla del equipo debe estar abierta y las antenas tienen que estar libres de obstrucciones.

Para ver los avisos normativos sobre los dispositivos inalámbricos, consulte la sección "Avisos normativos, de seguridad y medioambientales" en esta guía y luego en la subsección que se aplica a su país o región.

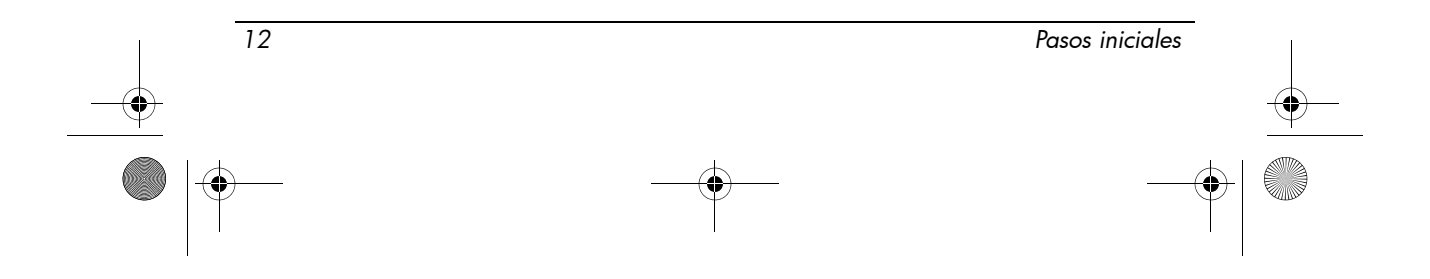

### **Funcionamiento seguro**

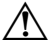

Å **ADVERTENCIA:** Para reducir el riesgo de una descarga eléctrica o de daños al equipo, cumpla estas prácticas:

- Enchufe el cable de alimentación a una toma eléctrica de CA que pueda alcanzar fácilmente en todo momento.
- Desconecte la alimentación del equipo desenchufando el cable de alimentación de la toma eléctrica de CA (y no desenchufando el cable de alimentación del equipo).
- Si el enchufe del cable de alimentación está provisto de tres patas, conecte el cable en una toma eléctrica de tres patas con conexión a tierra. No inutilice la pata de conexión a tierra del cable de alimentación, por ejemplo usando un adaptador de dos patas. La pata de conexión a tierra es una medida de seguridad muy importante.

Å **ADVERTENCIA:** Para reducir el riesgo de lesiones graves, lea la *Guía de seguridad y ergonomía*. Esta guía describe la configuración apropiada de una estación de trabajo, así como los hábitos de salud, de trabajo y de postura adecuados para los usuarios del equipo. La *Guía de seguridad y ergonomía* también proporciona importante información de seguridad eléctrica y mecánica. La *Guía de seguridad y ergonomía* también se encuentra disponible en la web en http://www.hp.com/ergo.

Å **ADVERTENCIA:** Para reducir la posibilidad de lesiones por calor o de sobrecalentamiento del equipo, no coloque el equipo directamente sobre el regazo ni obstruya los orificios de ventilación del equipo. Use el equipo sólo sobre una superficie plana y firme. No permita que ninguna superficie dura, como una impresora opcional adyacente, o una superficie blanda, como cojines, alfombras o ropa, bloqueen el flujo de aire. Tampoco permita que el adaptador de CA entre en contacto con la piel o con una superficie blanda como cojines, alfombras o ropa durante el funcionamiento. El equipo y el adaptador de CA cumplen con los límites de temperatura de superficie accesible por el usuario definidos por el Estándar Internacional para la Seguridad de Tecnología de la Información (IEC 60950).

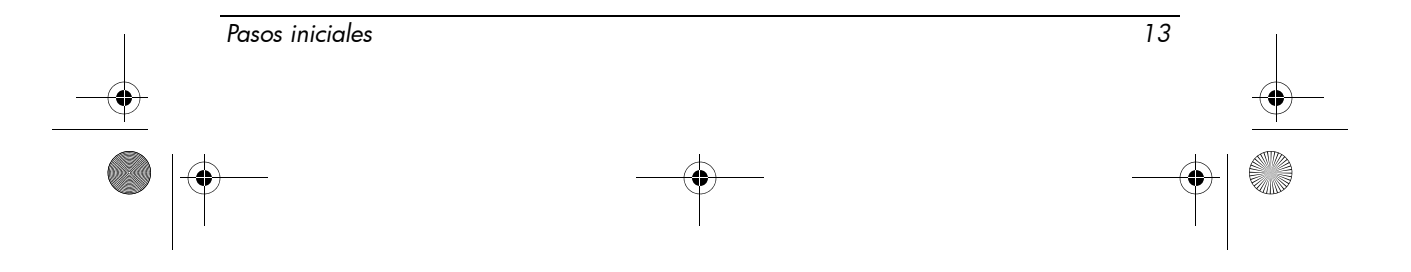

Å **ADVERTENCIA:** Para reducir posibles problemas de seguridad, sólo se debe utilizar con el equipo el adaptador de CA o una batería suministrada con su equipo; un adaptador de CA o una batería de repuesto suministrados por HP; o un adaptador de CA o una batería compatibles adquiridos a HP como accesorios.

Para obtener más información normativa y de seguridad, así como información sobre la eliminación de la batería, consulte la sección "Avisos normativos, de seguridad y medioambientales" en este capítulo.

### Información importante sobre la pantalla

Todas las pantallas de los PC portátiles HP cumplen estrictas especificaciones de calidad y confiabilidad. Un pequeño porcentaje de pantallas puede tener pequeñas imperfecciones que pueden aparecer como puntos brillantes y oscuros (descriptos a continuación) en el área de exhibición:

- **Santa Esto se encuadra dentro de los estándares del sector, es común a todos los** tipos de pantallas usadas por los proveedores de PC portátiles y no es específico de ningún modelo o línea de producto de HP.
- Un pixel está constituido por un supixel rojo, uno verde y uno azul, denominados de forma independiente como puntos.
- Una imperfección de pixel puede manifestarse como siempre encendido (un punto brillante sobre fondo oscuro) o apagado (un punto oscuro sobre fondo brillante).
- Una imperfección de subpixel es menos visible que una imperfección de un pixel completo debido a que es más pequeña y puede ser visible sólo con un fondo específico.

HP espera que, con el tiempo, el sector continúe mejorando su capacidad de producir LCD con menos imperfecciones aparentes y HP adecuará sus pautas a medida que se implementen las mejorías.

Para obtener más información acerca de la pantalla de su PC portátil, visite el sitio web de HP en: http://www.hp.com/support

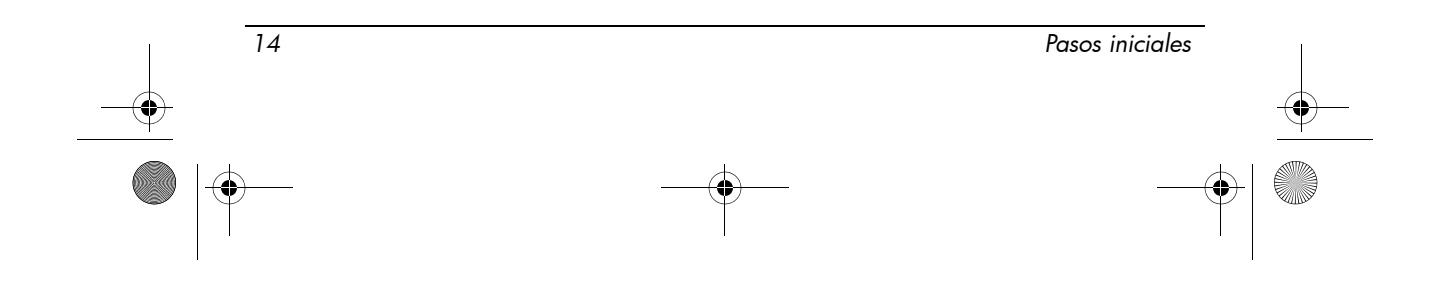

## Avisos normativos, de seguridad y medioambientales

### Avisos normativos

Esta sección provee información normativa nacional y regional para dispositivos cableados e inalámbricos, así como información de conformidad para el equipo. Es posible que algunas de estas reglamentaciones no se apliquen a su producto.

Pueden instalarse uno o más dispositivos inalámbricos integrados. En algunos entornos, es posible que el uso de dispositivos inalámbricos esté restringido. Dichas restricciones pueden aplicarse en aviones, hospitales, cerca de explosivos, en zonas de riesgo, etc. Si desconoce los criterios que se aplican para el uso de este producto, pida autorización para hacer uso del equipo antes de encenderlo.

Para identificar un dispositivo de hardware instalado en el equipo, como un dispositivo de red LAN inalámbrica (WLAN), siga estos pasos:

» Haga clic en **Inicio** y luego en **HP System Information**.

Las marcas de las normas vigentes en su país pueden estar localizadas en la parte inferior del producto, debajo de la batería, debajo de una cubierta removible por parte del usuario (o en algún otro lugar que le resulte accesible al usuario), o en el módulo inalámbrico o del módem.

### Aviso de la Comisión Federal de Comunicaciones (FCC)

Las pruebas efectuadas en este equipo han determinado que cumple los límites exigidos a los dispositivos digitales de Clase B, especificados en la sección 15 de las normas de la Comisión Federal de Comunicaciones. Dichos límites fueron establecidos para brindar una protección razonable contra interferencias perjudiciales en una instalación residencial. Este equipo genera, utiliza y puede irradiar energía de radiofrecuencia. Si no se instala y utiliza de acuerdo con las instrucciones, puede provocar interferencias perjudiciales en las radiocomunicaciones. Sin embargo, no hay garantías de que esa interferencia no se produzca en una instalación específica.

En caso de interferencia en la recepción radiofónica o televisiva, lo que puede determinarse encendiendo y apagando el equipo, se recomienda al usuario que trate de corregirlas mediante una o más de las siguientes medidas:

- Cambiar la orientación o la ubicación de la antena receptora.
- Aumentar la separación entre el equipo y el receptor.
- Enchufar el equipo a una toma eléctrica que pertenezca a un circuito distinto de aquél al que está conectado el receptor.

*Pasos iniciales 15*

■ Consultar al distribuidor o a un técnico experto en radio y televisión para obtener ayuda.

### Modificaciones

La FCC requiere que se notifique al usuario de que cualquier cambio o modificación realizada en este dispositivo sin la aprobación expresa de HP puede privarlo del derecho de utilizarlo.

#### **Cables**

Las normas y reglamentos de la FCC establecen que los cables conectados a este dispositivo deben ser blindados con cubierta metálica para conectores RFI/EMI.

### Declaración de conformidad para los productos marcados con el logotipo de la FCC (sólo en los EE.UU.)

Este dispositivo cumple las disposiciones establecidas en la sección 15 de las normas de la FCC. Su funcionamiento está sujeto a las siguientes dos condiciones:

- 1. El dispositivo no debe provocar interferencia perjudicial.
- 2. Este dispositivo debe aceptar cualquier interferencia recibida, incluyendo aquéllas que puedan causar un funcionamiento inadecuado.

Si tiene preguntas sobre su producto que no están relacionadas con esta declaración, escriba a

Hewlett-Packard Company P. O. Box 692000, Mail Stop 530113 Houston, TX 77269-2000

Para preguntas referentes a esta declaración de la FCC, escriba a

Hewlett-Packard Company P. O. Box 692000, Mail Stop 510101 Houston, TX 77269-2000

O llame a HP al 281-514-3333

Para identificar su producto, consulte el número de parte, de serie o de modelo ubicado en el producto.

### Productos con dispositivos de LAN inalámbrica o módulos HP Broadband Wireless

Este dispositivo no debe ubicarse ni operarse en forma conjunta con ninguna otra antena o transmisor.

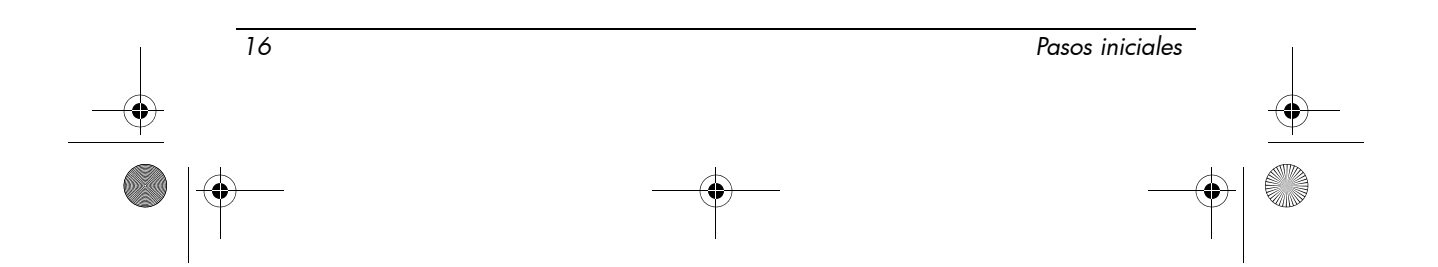

466202-E52.book Page 17 Thursday, March 6, 2008 4:00 PM

*Información del producto*

Å **ADVERTENCIA:** Exposición a radiación de radiofrecuencia: las emisiones de este dispositivo están por debajo de los límites de emisión de radiofrecuencias de la Comisión Federal de Comunicaciones. Sin embargo, el usuario debe utilizar el dispositivo procurando mantener el mínimo contacto con éste durante el funcionamiento normal, tanto de Tablet PC como de PC portátiles.

Durante el funcionamiento normal de los Tablet PC: para evitar la posibilidad de superar los límites de exposición a radiofrecuencias de la FCC, se recomienda al usuario que no se aproxime a menos de 2,5 cm de las antenas. Para identificar la ubicación de las antenas inalámbricas, consulte la guía del usuario Descripción general del Tablet PC que se incluye con el equipo.

Durante el funcionamiento normal de los PC portátiles: para evitar la posibilidad de superar los límites de exposición a radiofrecuencias de la FCC, se recomienda al usuario que no se aproxime a menos de 20 cm de las antenas, incluso con la pantalla del equipo cerrada. Para identificar la ubicación de las antenas inalámbricas, consulte la sección de Descripción general del PC portátil de las guías de referencia que están en el sitio web de HP.

**PRECAUCIÓN:** Al usar una LAN inalámbrica IEEE 802.11a, este producto se limita a espacios interiores, debido a que emplea la banda de frecuencias entre 5,15 y 5,25 GHz. La FCC exige que este producto se emplee en espacios cerrados en una banda de frecuencias comprendida entre 5,15 y 5,25 GHz para reducir el riesgo potencial de que se produzcan interferencias en los sistemas de satélite móvil en canal común. El radar de alta potencia se destina como usuario principal de las bandas de 5,25 a 5,35 GHz y de 5,65 a 5,85 GHz. Estas estaciones de radar pueden provocar interferencias y/o daños en este dispositivo.

### Aviso para Brasil

Este equipamento opera em caráter secundário, isto é, não tem direito a proteção contra interferência prejudicial, mesmo de estações do mesmo tipo, e não pode causar interferência a sistemas operando em caráter primário.

Este equipamento atende aos limites de Taxa de Absorção Específica referente à exposição a campos elétricos, magnéticos e eletromagnéticos de radiofreqüências adotados pela ANATEL.

Con la excepción de aquellos casos en los que el equipo cuente con una radio Intel® PRO/Wireless 2100 Wireless LAN o con una radio Intel PRO/Wireless 2200 Wireless LAN, el distintivo de certificación de Brasil se encuentra en la parte inferior del equipo.

### Etiquetas de certificación de LAN inalámbrica

Intel PRO/Wireless 2100 Wireless LAN dispone del distintivo de certificación que se muestra a continuación:

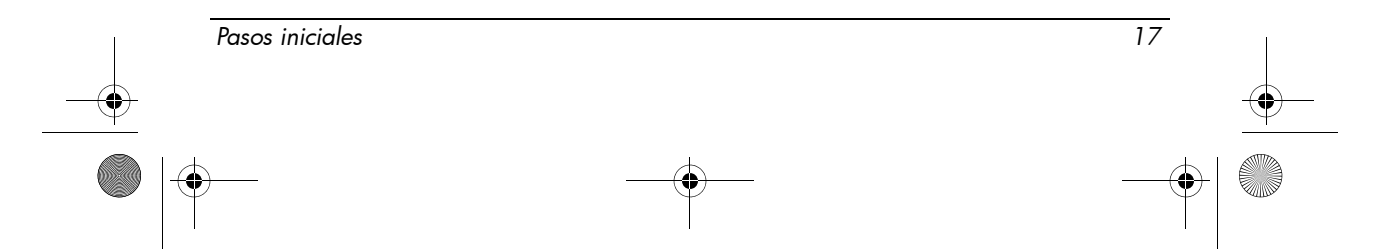

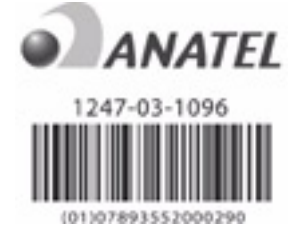

Intel PRO/Wireless 2200 Wireless LAN dispone del distintivo de certificación que se muestra a continuación:

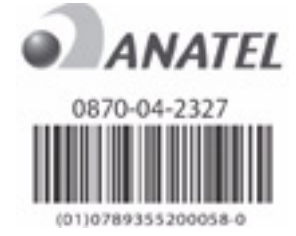

### Avisos para Canadá

Este aparato digital Clase B cumple todos los requisitos de los reglamentos canadienses para equipos causantes de interferencias. El uso del dispositivo inalámbrico está sujeto a las dos condiciones siguientes. En primer lugar, el dispositivo inalámbrico no puede producir interferencias. En segundo lugar, el dispositivo inalámbrico debe aceptar cualquier interferencia recibida, incluidas aquéllas que pueden dar lugar a un funcionamiento no deseado del dispositivo.

**PRECAUCIÓN:** Al usar una LAN inalámbrica IEEE 802.11a, este producto se limita a espacios interiores, debido a que emplea la banda de frecuencias entre 5,15 y 5,25 GHz. Industry Canada exige que este producto se emplee en espacios cerrados en una banda de frecuencias comprendida entre 5,15 y 5,25 GHz para reducir el riesgo potencial de que se produzcan interferencias en los sistemas de satélite móvil en canal común. El radar de alta potencia se destina como usuario principal de las bandas de 5,25 a 5,35 GHz y de 5,65 a 5,85 GHz. Estas estaciones de radar pueden provocar interferencias y/o daños en este dispositivo.

Las antenas para este dispositivo no son reemplazables. Cualquier intento de acceso del usuario dañará su equipo.

Para dispositivos de radio en las bandas 5250 a 5350 MHz y 5470 a 5725 MHz, la ganancia máxima es la especificada por el límite e.i.r.p. canadiense señalado a continuación:

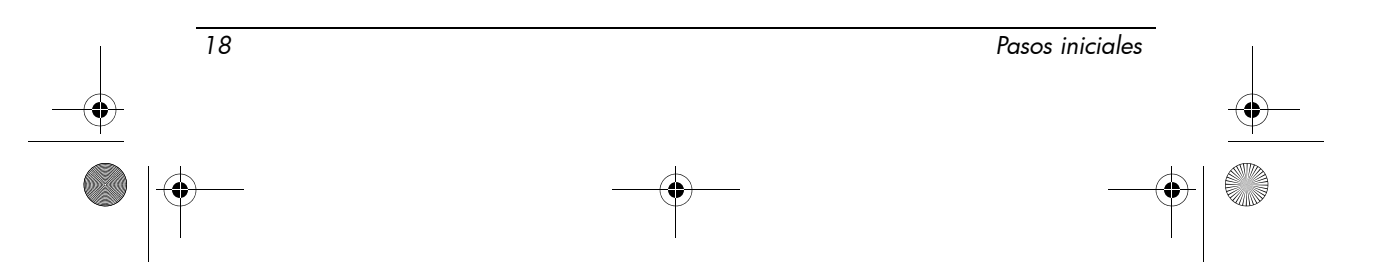

466202-E52.book Page 19 Thursday, March 6, 2008 4:00 PM

*Información del producto*

- Broadcom  $802.11a/b/g$  WLAN = 5,6 dBi
- Adaptador Wi-Fi Broadcom  $4321AG 802.11a/b/g/draft-n = 5.6 dBi$
- $\blacksquare$  Intel PRO/Wireless 3945ABG = 6 dBi
- Intel Wireless WiFi Link  $4965AG = 6$  dBi
- Intel Wireless WiFi Link  $4965AGN = 6$  dBi

Para dispositivos de radio en la banda de 5725 a 5825 MHz, la ganancia máxima permitida, según lo especificado por los límites e.i.r.p. canadienses para operación punto a punto y diferentes se indica a continuación:

- **Broadcom 802.11a/b/g WLAN = 5.8 dBi**
- Adaptador Wi-Fi Broadcom  $4321AG 802.11a/b/g/draft-n = 5.8 dBi$
- $\blacksquare$  Intel PRO/Wireless 3945ABG = 6 dBi
- Intel Wireless WiFi Link  $4965AG = 6$  dBi
- Intel Wireless WiFi Link  $4965AGN = 6$  dBi

#### Avis Canadien

Cet appareil numérique de la classe B respecte toutes les exigences du Règlement sur le matériel brouilleur du Canada.

#### Avisos para la Unión Europea

Los productos con la marca CE cumplen con las siguientes Directivas de la Unión Europea:

- Directiva de bajo voltaje 2006/95/EC
- Directiva EMC 2004/108/EC

El cumplimiento de las normas CE de este producto sólo es válido si se utiliza con un adaptador de CA adecuado, con la marca CE, provisto por HP.

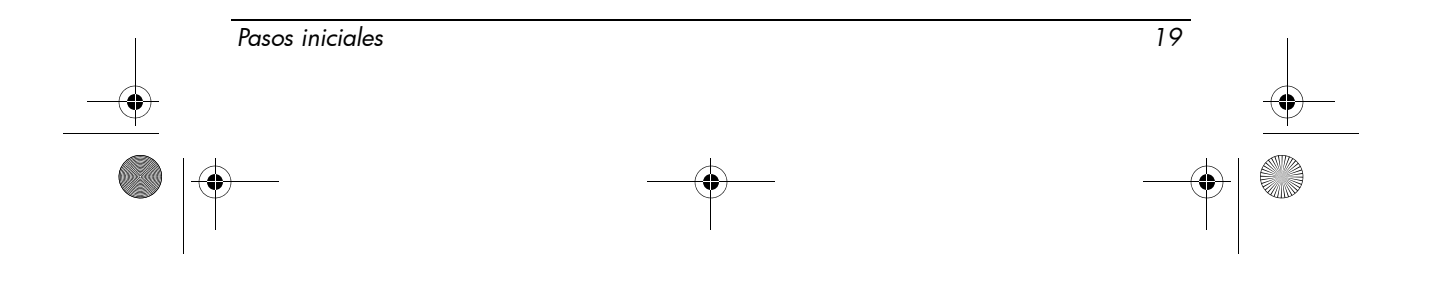

Si este producto tiene funciones de telecomunicaciones, también cumple con los requisitos esenciales de la Directiva de la Unión Europea:

■ Directiva R&TTE 1999/5/EC

El cumplimiento de estas directivas implica la conformidad con los estándares europeos armonizados (Normas Europeas) que están enumerados en la Declaración de Conformidad de la Unión Europea emitida por HP para este producto o familia de productos. Este cumplimiento está indicado por una de las siguientes marcas de conformidad ubicadas en el producto.

La siguiente marca CE es válida para productos que no sean de telecomunicaciones y para productos de telecomunicaciones armonizados de la UE, tales como Bluetooth®.

Hewlett-Packard GmbH, HQ-TRE, Herrenberger Strasse 140, 71034 Boeblingen, Alemania

■ La siguiente marca CE es válida para productos de telecomunicaciones no armonizados de la UE.

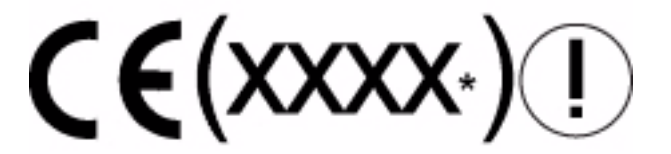

\*Si corresponde, se utiliza un número de entidad notificado. Consulte la etiqueta de normas suministrada en este producto.

Las funciones de telecomunicaciones de este producto pueden utilizarse en los siguientes países de la UE y miembros de EFTA (Asociación para el Libre Comercio Europeo):

Austria, Bélgica, Bulgaria, Chipre, República Checa, Dinamarca, Estonia, Finlandia, Francia, Alemania, Grecia, Hungría, Islandia, Irlanda, Italia, Letonia, Liechtenstein, Lituania, Luxemburgo, Malta, Holanda, Noruega, Polonia, Portugal, Rumania, República Eslovaca, Eslovenia, España, Suecia, Suiza y Reino Unido.

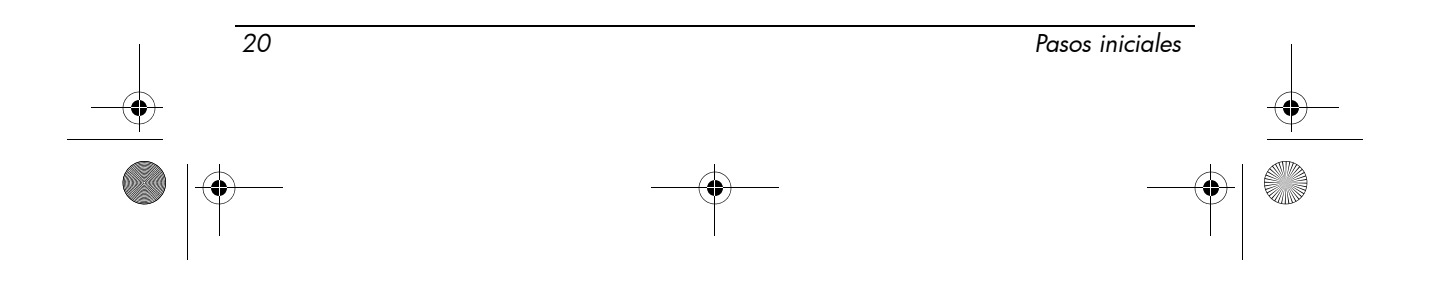

### Productos con dispositivos de LAN inalámbrica de 2,4 GHz

#### *Francia*

L'utilisation de cet equipement (2.4GHz Wireless LAN) est soumise a certaines restrictions: Cet equipement peut être utilisé a l'interieur d'un batiment en utilisant toutes les frequences de 2400 a 2483.5MHz (Chaîne 1-13). Pour une utilisation en environement exterieur, les frequences comprises entre 2400-2454 MHz (Chaîne 1-9) peuvent être utilisé. Pour les dernieres restrictions, voir http://www.arcep.fr.

Para el funcionamiento de este producto con una LAN inalámbrica de 2,4 GHz se aplica una serie de restricciones: Este producto puede usarse en espacios cerrados para la banda de frecuencia completa de 2400-2483,5 MHz (canales 1-13). Para uso en exterior, sólo puede emplearse una banda de frecuencia de 2400-2454 MHz (canales 1-9). Para obtener información sobre los requisitos más recientes, consulte http://www.arcep.fr/.

#### *Italia*

E'necessaria una concessione ministeriale anche per l'uso del prodotto. Verifici per favore con il proprio distributore o direttamente presso la Direzione Generale Pianificazione e Gestione Frequenze.

Se necesita licencia para la utilización. Consulte con su distribuidor o directamente con General Direction for Frequency Planning and Management (Direzione Generale Pianificazione e Gestione Frequenze).

#### Productos con dispositivos de LAN inalámbrica de 5 GHz

La disponibilidad de frecuencias para redes LAN inalámbricas 802.11a ó 802.11h no está armonizada en la actualidad en toda la Unión Europea. Para todo lo referente al cumplimiento de los requisitos, se recomienda a los usuarios que verifiquen el cumplimiento de tales requisitos con el proveedor, con la agencia de HP local o con la autoridad de telecomunicaciones correspondiente.

#### Productos con módulos HP Broadband Wireless

ESTE DISPOSITIVO CUMPLE CON LAS PAUTAS INTERNACIONALES DE EXPOSICIÓN A LA RADIACIÓN DE RADIOFRECUENCIA.

El módulo HP Broadband Wireless en su PC portátil es un transmisor y receptor de radio. Está diseñado para que no supere los límites de exposición a radiofrecuencia (RF) que recomiendan las pautas internacionales (ICNIRP). Estos límites forman parte de las pautas amplias que establecen límites permitidos de radiación de RF para la población en general. Las pautas fueron desarrolladas por organizaciones científicas independientes a través de la evaluación periódica y rigurosa de estudios

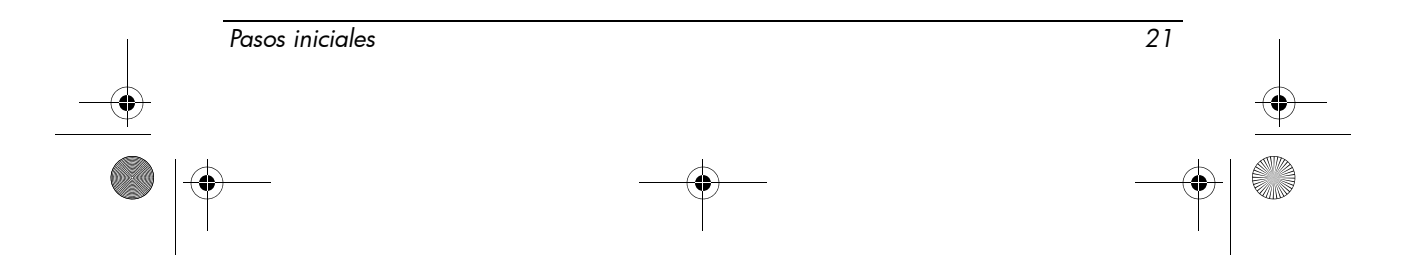

científicos. Este dispositivo también cumple con las pautas European R&TTE, incluida la protección de la salud y la seguridad del usuario y de cualquier otra persona.

La norma de exposición para dispositivos móviles emplea una unidad de medición que se conoce como SAR (Specific Absorption Rate - Tasa de absorción específica).\* La SAR se obtuvo realizando pruebas en el dispositivo en posiciones de funcionamiento estándar donde el dispositivo transmite a su mayor nivel de potencia certificado en todas las bandas de frecuencia usadas. La información sobre la SAR referente a su equipo, incluida la distancia mínima recomendada del cuerpo, está disponible en el sitio web de HP en

http://www.hp.com/broadbandwireless. La SAR real del dispositivo en funcionamiento puede estar muy por debajo del valor máximo, debido a que opera a múltiples niveles de potencia y utiliza sólo la que requiere para alcanzar la red.

Al instalarlo en el equipo portátil, este dispositivo cumple con las pautas de exposición de RF cuando la antena está localizada a una distancia mínima del cuerpo. Para transmitir datos o mensajes, este dispositivo necesita una conexión de calidad a la red. En algunos casos, la transmisión de mensajes de datos puede retrasarse hasta que se encuentre disponible una buena conexión. Asegúrese de observar la distancia recomendada hasta que concluya la transmisión.

\*Las pautas internacionales, que no corresponden a la FCC, establecen que el límite de SAR para dispositivos móviles utilizados por el público es de 2,0 watts/kilogramo (W/kg) en promedio sobre 10 gramos de tejido humano. Las pautas incluyen un margen sustancial de seguridad para ofrecer protección adicional para el público y para cubrir cualquier variación en las mediciones. Los valores de SAR pueden variar dependiendo de los requisitos nacionales y de la banda de red.

#### Aviso sobre ergonomía

#### *Alemania*

Los equipos móviles que cuentan con la marca de aprobación "GS" cumplen con los requisitos ergonómicos y son adecuados sólo para el uso de las tareas de VDU (Visual Display Unit o Unidades de Presentación Visual) durante un breve período. Cuando un equipo móvil se usa para presentar tareas en las que se aplica la Norma 90/270/EEC referente a VDU, se requiere un teclado externo adecuado. Dependiendo de la aplicación y de la tarea, un monitor externo adecuado también puede ser necesario para obtener condiciones de trabajo comparables a la configuración de una estación de trabajo.

Mobile Computer, welche das "GS" Zeichen tragen, entsprechen den ergonomischen Anforderungen und sind nur für kurzzeitige Benutzung von Bildschirmarbeitsaufgaben geeignet. Wird ein mobiler Computer für Bildschirmarbeitsaufgaben verwendet, wo die Richtlinie 90/270/EEG

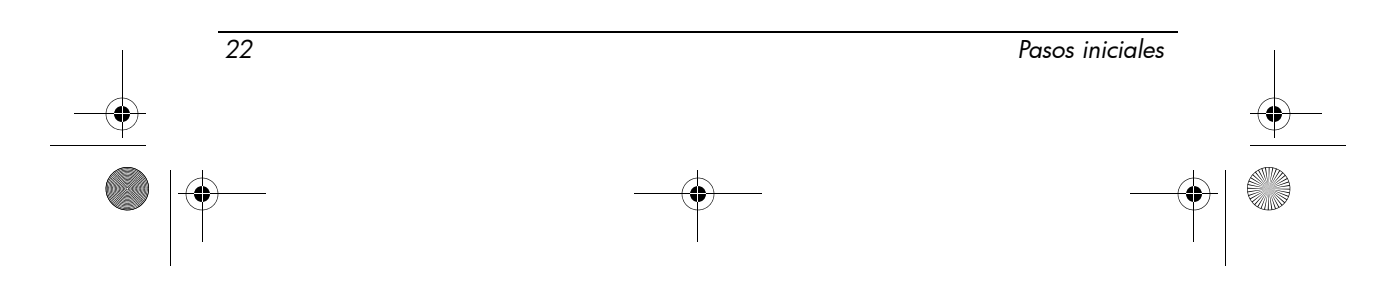

466202-E52.book Page 23 Thursday, March 6, 2008 4:00 PM

(Bildschirmarbeitsrichtlinie) anzuwenden ist, wird eine geeignete externe Tastatur notwendig. Abhängig von der Anwendung und der Aufgabe kann ein geeigneter externer Monitor erforderlich sein, um vergleichbare Arbeitsbedingungen zu einem stationären Arbeitsplatz zu erreichen.

#### Aviso para India

La ley india de 1885 reguladora de los telégrafos (India Telegraph Act of 1885) exige que el usuario final de una red LAN inalámbrica IEEE 802.11a cuente con una licencia que autorice su empleo. Para conseguir dicha licencia, póngase en contacto con el Departamento de coordinación y planificación de líneas inalámbricas (Wireless Planning and Coordination Wing), ministerio de comunicación indio, Sanchar Ghavan, Nueva Delhi.

#### Avisos para Japón

この装置は、情報処理装置等電波障害自主規制協議会 (VCCI)の基 準に基づくクラスB情報技術装置です。この装置は、家庭環境で使用す ることを目的としていますが、この装置がラジオやテレビジョン受信機 に近接して使用されると、受信障害を引き起こすことがあります。 取扱説明書に従って正しい取り扱いをして下さい。

この機器の使用周波数帯では、電子レンジ等の産業・科学・医療用機器のほか 工場の製造ライン等で使用されている移動体識別用の構内無線局(免許を要する 無線局)及び特定小電力無線局(免許を要しない無線局)が運用されています。 1 この機器を使用する前に、近くで移動体識別用の構内無線局及び特定小電力

無線局が運用されていないことを確認して下さい。

- 2 万一、この機器から移動体識別用の構内無線局に対して電波干渉の事例が発 生した場合には、速やかに使用周波数を変更するか又は電波の発射を停止した 上、下記連絡先にご連絡頂き、混信回避のための処置等(例えば、パーティシ ョンの設置など)についてご相談して下さい。
- 3 その他、この機器から移動体識別用の特定小電力無線局に対して電波干渉の 事例が発生した場合など何かお困りのことが起きたときは、次の連絡先へお問 い合わせ下さい。

連絡先:日本ヒューレット・パッカード株式会社 TEL:0120-014121

5 GHz帯を使用する特定無線設備 (802.11a相当)は屋内使用に限られて います。この機器を屋外で使用することは電波法で禁じられています。

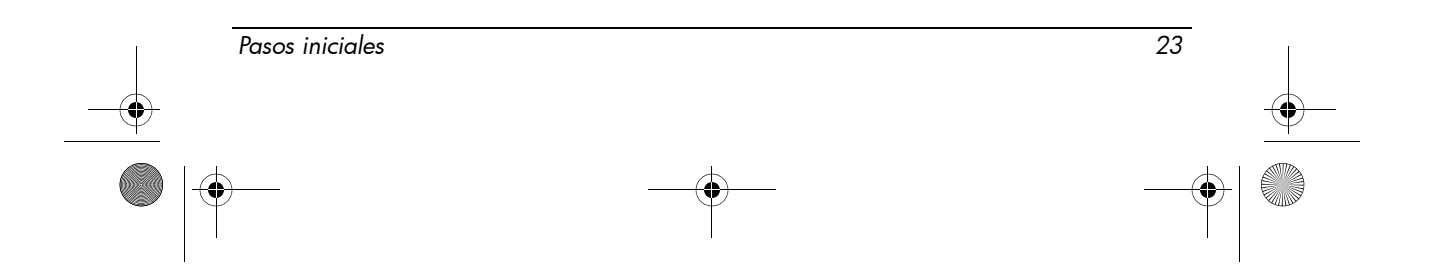

### Dispositivos de LAN inalámbrica 802.11b

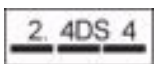

### Dispositivos de LAN inalámbrica 802.11g

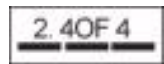

### Etiquetas de certificación de LAN inalámbrica

Intel PRO/Wireless 2200b/g Wireless LAN dispone del distintivo de certificación que se muestra a continuación:

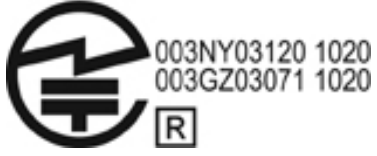

Intel PRO/Wireless 2.915a/b/g Wireless LAN dispone del distintivo de certificación que se muestra a continuación:

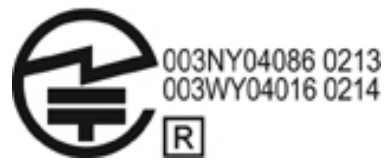

Intel PRO/Wireless 3945a/b/g Wireless LAN dispone del distintivo de certificación que se muestra a continuación:

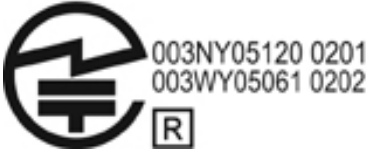

Intel Wireless WiFi Link 4965AG cuenta con el distintivo de certificación que aparece a continuación:

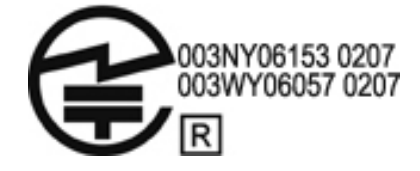

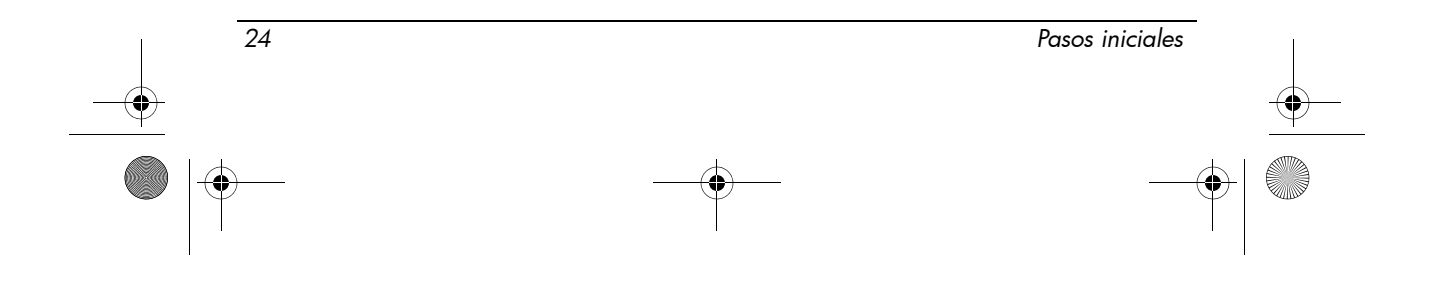

466202-E52.book Page 25 Thursday, March 6, 2008 4:00 PM

*Información del producto*

Intel Wireless WiFi Link 4965AGN cuenta con el distintivo de certificación que aparece a continuación:

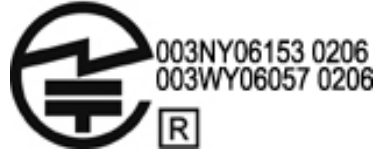

La Broadcom 802.11b/g Wireless LAN dispone del distintivo de certificación que se muestra a continuación:

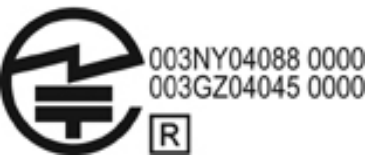

La Broadcom 4311BG 802.11b/g Wireless LAN dispone del distintivo de certificación que se muestra a continuación:

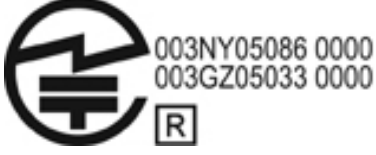

La Broadcom 4311AG 802.11a/g Wireless LAN dispone del distintivo de certificación que se muestra a continuación:

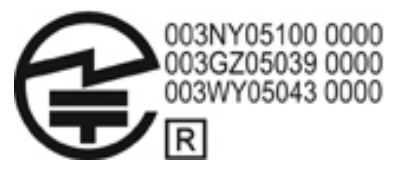

La Broadcom 802.11a/b/g Wireless LAN dispone del distintivo de certificación que se muestra a continuación:

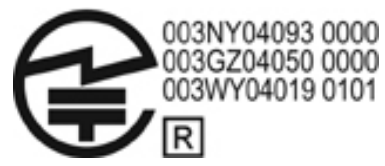

La Broadcom 802.11b/g Wireless LAN con Broadrange dispone del distintivo de certificación que se muestra a continuación:

*Pasos iniciales 25*

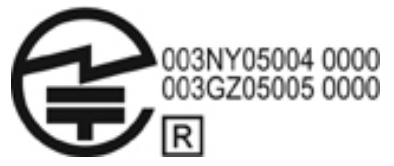

La Broadcom 802.11a/b/g Wireless LAN con Broadrange dispone del distintivo de certificación que se muestra a continuación:

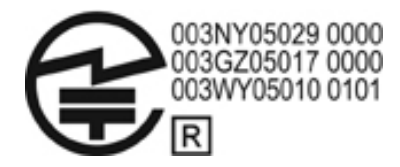

El adaptador Wi-Fi Atheros 2425BG 802.11b/g dispone del distintivo de certificación que se muestra a continuación:

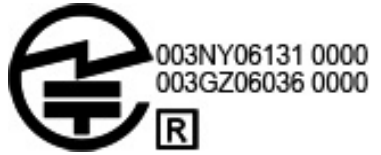

El adaptador Wi-Fi Broadcom 4321AG 802.11a/b/g/draft-n dispone del distintivo de certificación que se muestra a continuación:

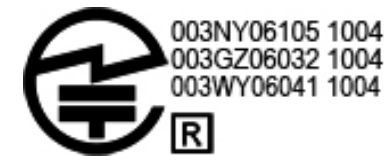

La WLAN Broadcom 802.11b/g dispone del distintivo de certificación que se muestra a continuación:

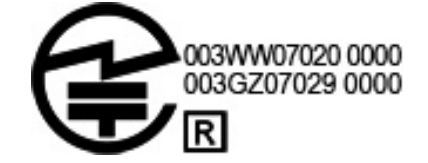

### Etiquetas de certificación de WAN inalámbrica

El módulo HP hs2300 HSDPA Broadband Wireless Module dispone del distintivo de certificación que se muestra a continuación:

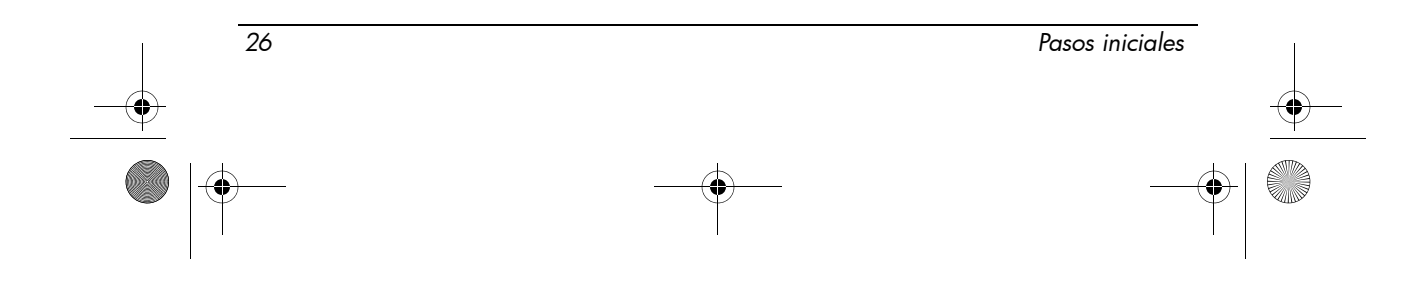

466202-E52.book Page 27 Thursday, March 6, 2008 4:00 PM

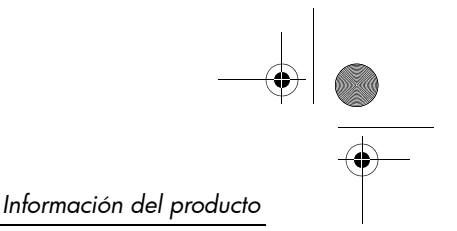

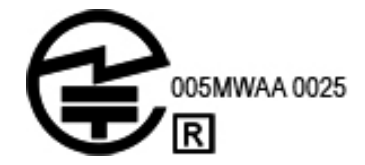

### Dispositivos Bluetooth

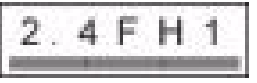

### Etiquetas de certificación de dispositivos Bluetooth

El módulo integrado de HP con Bluetooth 2.0 dispone del distintivo de certificación que se muestra a continuación:

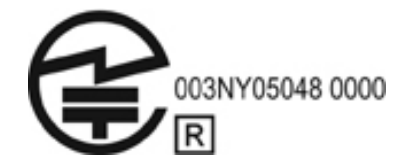

### Aviso para Corea

B급 기기 (가정용 정보통신기기)

이 기기는 가정용으로 전자파적합등록을 한 기기로서<br>주거지역에서는 물론 모든지역에서 사용할 수 있습니다.

### Aviso para Singapur para dispositivos inalámbricos

Apague los dispositivos WWAN mientras se encuentra a bordo de un avión. El uso de estos dispositivos a bordo de una aeronave es ilegal, puede ser peligroso para el funcionamiento del avión y puede interferir en la red celular. Si no cumple con esta norma, esto podría resultar en una suspensión o prohibición de uso de servicios celulares para el infractor, en un proceso legal, o ambos.

Se recuerda a los usuarios el uso restringido de equipos de radio en estaciones de gasolina, plantas químicas y donde se realicen operaciones con explosivos.

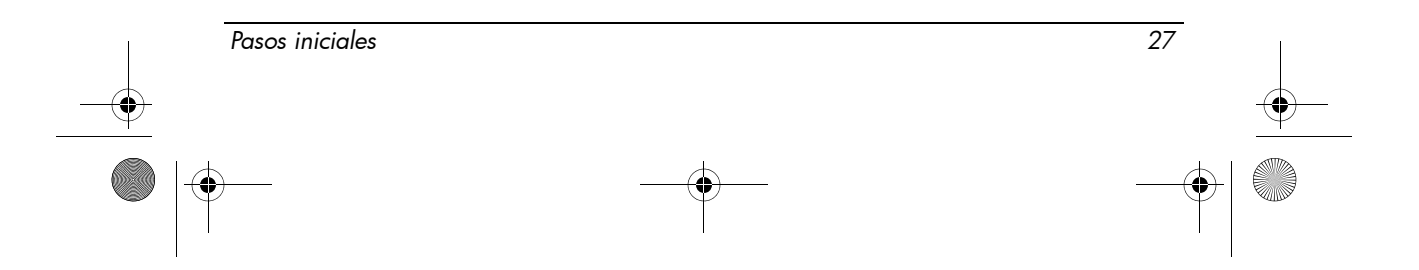

Como ocurre con otros equipos móviles de transmisión de radio, se advierte a los usuarios que para obtener un funcionamiento satisfactorio del equipo y para seguridad del personal, ninguna parte del cuerpo humano debe acercarse demasiado a la antena durante la operación del equipo.

Este dispositivo ha sido diseñado para cumplir con las exigencias aplicables para exposición a ondas de radio basándose en pautas específicas científicas que incluyen márgenes establecidos para que se garantice la seguridad de todas las personas, sin importar su salud y edad. Estas pautas para exposición a ondas de radio emplean una unidad de medición que se conoce como tasa de absorción específica (SAR, por su sigla en inglés). Las pruebas para verificar la SAR se realizan utilizando métodos estandarizados donde el teléfono transmite a su mayor nivel de potencia certificado en todas las bandas de frecuencia usadas. La información de SAR se basa en las normas EN50360 y EN50361 de CENELEC, que emplean el límite de 2 watts por kilogramo, promediado sobre 10 gramos de tejido.

### Aviso para Taiwán

#### 低功率電波輻射性電機管理辦法

第十四條 經型式認證合格之低功率射頻電機,非經許可,公司、 商號或使用者均不得擅自變更頻率、加大功率或變更原 設計之特性及功能。

第十七條 低功率射頻電機之使用不得影響飛航安全及干擾合法通 信;經發現有干擾現象時,應立即停用,並改善至無干 擾時方得繼續使用。 前項合法通信,指依電信規定作業之無線電信・低功率 射頻電機須忍受合法通信或工業、科學及醫療用電波輻 射性電機設備之干擾·

### Aviso relativos a desplazamientos con compañías aéreas

El uso de equipo electrónico en aviones comerciales es de exclusivo criterio de la aerolínea.

#### Avisos sobre baterías

**PRECAUCIÓN:** Existe peligro de explosión si la batería es reemplazada por una batería incompatible. Deseche las baterías usadas según las instrucciones.

Para obtener más información sobre cómo extraer una batería, consulte la guía del usuario que se incluye con el producto.

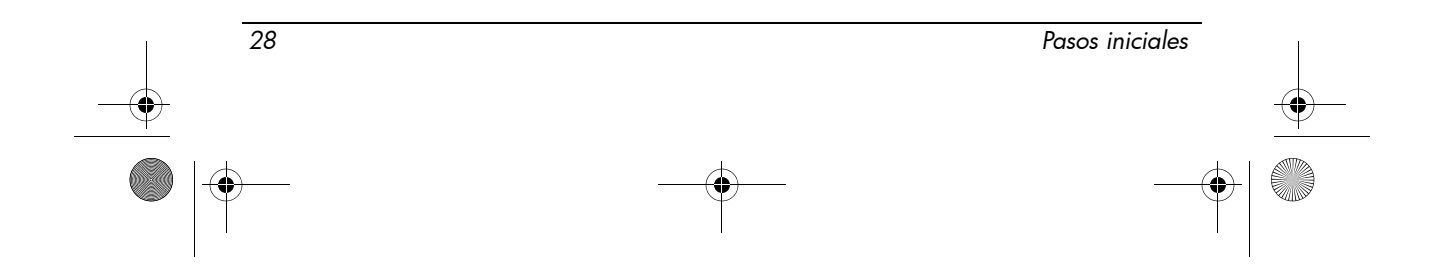

### Cumplimiento de las normas ENERGY STAR

Los equipos de HP que llevan el logotipo ENERGY STAR® cumplen con las especificaciones ENERGY STAR aplicables para equipos que establece la Agencia estadounidense de protección medioambiental (Environmental Protection Agency, EPA). El logotipo ENERGY STAR de la EPA no implica el respaldo de la EPA. Como empresa asociada a ENERGY STAR, Hewlett-Packard Company ha determinado que los productos con el logotipo ENERGY STAR cumplen las disposiciones de ENERGY STAR para un uso eficiente de energía. El siguiente logotipo aparece en todos los equipos aprobados por ENERGY STAR:

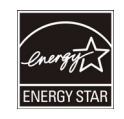

El programa ENERGY STAR para equipos fue creado por la EPA para fomentar el uso eficiente de energía y reducir la contaminación del aire mediante equipos con mayor eficiencia energética en los hogares, las oficinas y las fábricas. Una forma de que tales productos alcancen la meta es usar el recurso de administración de energía de Microsoft Windows con el fin de reducir el consumo de energía cuando los productos no están en uso.

El recurso de administración de energía le permite al equipo iniciar un modo de espera de bajo consumo de energía después de un período sin actividad por parte del usuario. Cuando se utiliza con un monitor externo certificado por ENERGY STAR, este recurso también permite recursos similares de administración de energía para el monitor. Para aprovechar estos ahorros potenciales de energía, el recurso de administración de energía se ha predefinido para responder de las siguientes formas cuando el sistema está funcionando con energía de CA:

- Apagar la pantalla después de 15 minutos
- Iniciar el modo de espera después de 30 minutos

El equipo sale del modo de espera cuando se presiona el botón de alimentación/espera. Cuando el recurso Wake On LAN (WOL) está activado, el equipo también puede salir de la espera como respuesta a una señal de red.

Puede encontrar información adicional sobre los ahorros financieros y de energía potenciales del recurso de administración de energía en el sitio web de la Administración de energía de ENERGY STAR de la EPA en http://www.energystar.gov/powermanagement.

Información adicional sobre el programa ENERGY STAR y sus beneficios para el medio ambiente está disponible en el sitio web de ENERGY STAR de la EPA en http://www.energystar.gov.

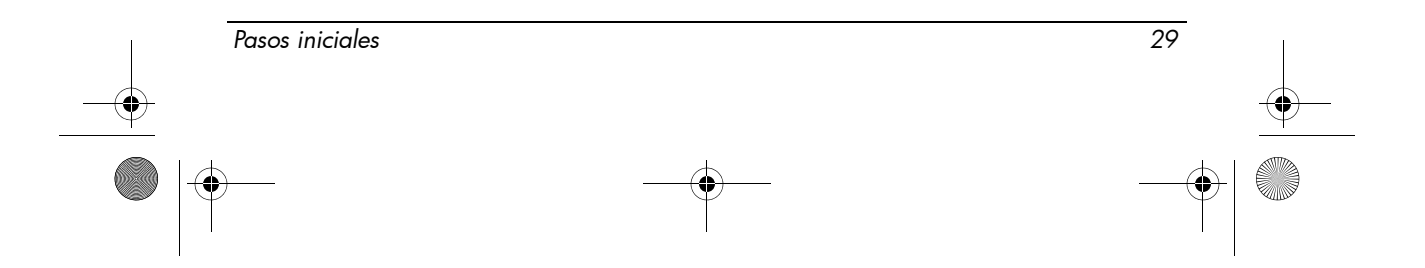

### Cumplimiento de normas relativas a láser

Este producto puede estar provisto de un dispositivo que contiene un láser clasificado como Producto láser clase A de acuerdo con la reglamentación de la FDA de EE. UU. y la IEC 60825-1. Este producto no emite radiación láser peligrosa.

Cada producto láser cumple con 21 CFR 1040.10 y 1040.11, excepto desvíos de acuerdo con el Aviso láser n°.50, del 27 de mayo de 2001; y con IEC 60825-1:1993/A2:2001.

Å **ADVERTENCIA:** El uso de controles o ajustes o la ejecución de procedimientos distintos de los que se especifican en la guía para instalación de productos láser podría dar como resultado una exposición peligrosa a la radiación. Para reducir el riesgo de exposición a radiación peligrosa:

- No intente abrir el gabinete del módulo. Dentro del gabinete no hay componentes que puedan ser reparados por el usuario.
- No opere los controles ni realice ajustes ni procedimientos en el dispositivo láser distintos de los especificados en la guía de instalación del producto láser.
- Sólo permita la reparación de la unidad por proveedores de servicios autorizados.

### Avisos sobre el módem

Å **ADVERTENCIA:** Para reducir el riesgo de incendio, descargas eléctricas y lesiones personales cuando usa este dispositivo, siempre adopte precauciones de seguridad como las siguientes:

- No emplee este producto cerca del agua, por ejemplo cerca de una bañera, un lavabo, un fregadero o una pila de lavar; tampoco debe utilizarse en sótanos u otros espacios con alto grado de humedad o cerca de una piscina.
- Evite utilizar este producto durante una tormenta eléctrica. Existe el riesgo remoto de que algún rayo pueda provocar una descarga eléctrica.
- No utilice este producto para informar una fuga de gas mientras está en las cercanías de la fuga.
- Siempre desconecte el cable módem antes de abrir el gabinete del equipo o tocar un cable de módem, un conector o un componente interno sin aislamiento.
- Si este producto no se suministra con un cable telefónico, emplee únicamente un cable para telecomunicaciones de 0,126 mm² (N° 26 AWG) o superior.
- No enchufe un cable módem o telefónico en el conector RJ-45 (red). GUARDE ESTAS INSTRUCCIONES

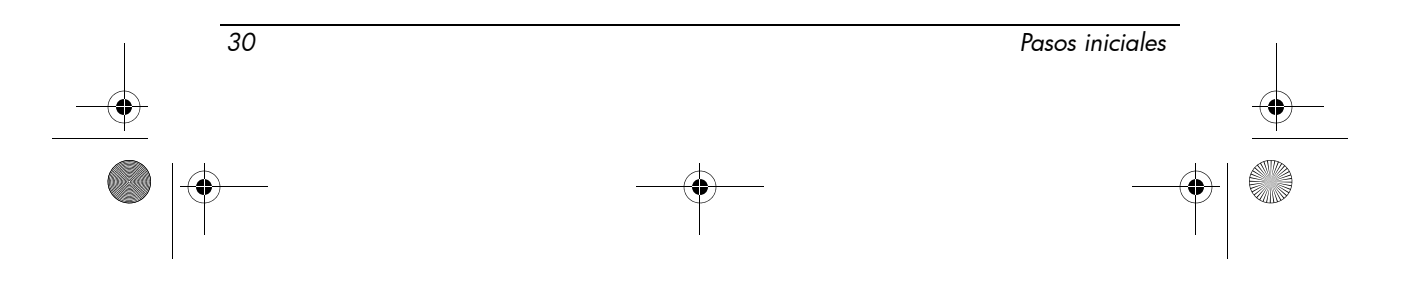

### Autorización del dispositivo de telecomunicaciones

El dispositivo de telecomunicaciones del equipo cuenta con permisos para la conexión a la red telefónica de aquellos países y regiones cuyos distintivos de autorización constan en la etiqueta del producto que se encuentra en la parte inferior del equipo o en el módem.

Consulte la guía del usuario incluida con el producto para asegurarse de que está configurado para el país o región en el cual se encuentra. La selección de un país/región distinto del país/región en el que se encuentra el equipo puede hacer que el módem se configure de un modo que viole las normas o leyes de telecomunicaciones de ese país/región. Asimismo, es posible que el módem no funcione correctamente si no selecciona el país/región adecuado. Si al seleccionar el país/región aparece un mensaje indicador de que el país/región no es admitido, esto indicará que el módem no ha recibido autorización para su uso en ese país/región, y que, en consecuencia, dicho módem no debe emplearse.

### Declaraciones sobre el módem para usuarios en los Estados Unidos

El presente equipo cumple con la sección número 68 de las Normas y regulaciones de la FCC adoptadas por la ACTA. En la parte inferior del equipo o en el módem se encuentra una etiqueta que contiene, entre otras informaciones, un identificador del producto con el formato US:AAAEQ##TXXXX. Facilítele esta información a su compañía telefónica si así se lo solicitan.

**Conector USOC = RJ11C de certificación aplicable.** Tanto la pata como el conector que se emplean para conectar este equipo al cableado de las instalaciones y a la red telefónica deben cumplir las normas y regulaciones aplicables del apartado número 69 de la FCC que ha adoptado la ACTA. Se incluye con este producto un cable telefónico estándar y una pata modular. El producto ha sido diseñado para conectarse a un conector modular y estándar. Consulte las instrucciones de instalación que se incluyen con el monitor.

El REN se emplea para fijar el número de dispositivos que pueden conectarse a una línea telefónica. Un número excesivo de REN en una misma línea telefónica puede suponer que los dispositivos no suenen como respuesta a una llamada entrante. En la mayoría de las ubicaciones, aunque no en todas, la cifra de números REN no debe exceder de cinco (5). Para asegurarse del número de dispositivos que se puede conectar a una línea según se ha establecido en el número total de REN, póngase en contacto con su compañía telefónica. En los productos autorizados después del 23 de julio de 2001, el número REN para tales productos forma parte del identificador del producto, que sigue el formato US:AAAEQ##TXXXX. Los dígitos indicados por ## son el REN sin la coma decimal (por ejemplo, 03 indica que se trata de un REN de 0,3). Para productos anteriores a la fecha indicada, el número REN se indica en la etiqueta por separado.

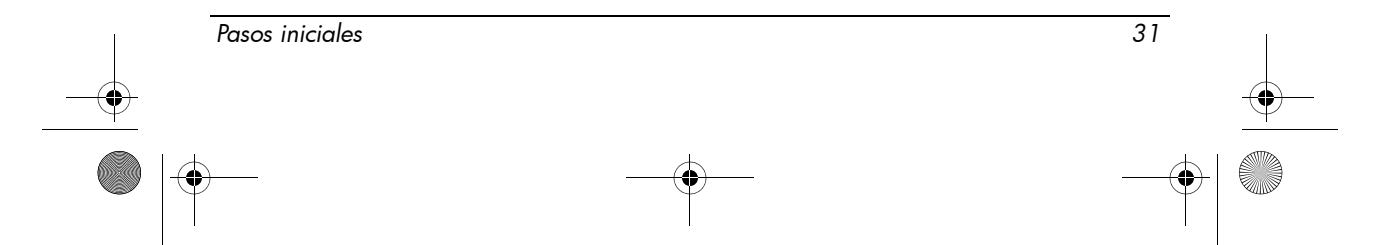

Si este equipo HP provoca daños en la red telefónica, la compañía telefónica le comunicará con antelación que puede precisarse la interrupción temporal del servicio. No obstante, si no es posible realizar la comunicación por adelantado, la compañía telefónica se lo notificará tan pronto como sea posible. Además, se le informará sobre su derecho a presentar una queja a la FCC, si lo considera necesario.

La compañía telefónica podría realizar cambios en sus instalaciones, equipamiento, funcionamiento o procedimientos, lo que podría afectar al funcionamiento del equipo. Si esto ocurre, la compañía telefónica se pondrá en contacto con usted por adelantado para que pueda poner en marcha las modificaciones necesarias para poder mantener así el servicio telefónico de forma ininterrumpida.

Si surge algún problema con este equipo, llame al soporte técnico. Si el equipo provoca daños en la red telefónica, la compañía telefónica podría solicitarle que desconecte el equipo hasta que se haya resuelto el problema. Tenga en cuenta que únicamente debe llevar a cabo en el equipo las reparaciones que se abordan de forma específica en la sección "Solución de problemas" de la guía del usuario, siempre y cuando ésta acompañe al producto.

La conexión al servicio de línea de terceros está sujeta a las tarifas estatales. Para más información, póngase en contacto con la comisión estatal de servicios de utilidad pública, la comisión de servicios públicos o la comisión de colectividades con fines públicos.

Si su domicilio cuenta con un equipo especial con cable de alarma conectado a la línea telefónica, asegúrese de que la instalación de este equipo de HP no desactivará la alarma. Si tiene alguna pregunta sobre qué podría desactivar la alarma, póngase en contacto con la compañía telefónica o con un instalador especializado.

La ley estadounidense de defensa del usuario de servicios telefónicos (Telephone Consumer Protection Act of 1991) considera ilegal el empleo de equipos o cualquier otro dispositivo electrónico, incluidos los aparatos de fax, para enviar mensajes que no contengan claramente en el margen superior o inferior de cada página enviada, o bien en la primera página enviada, la fecha y la hora de envío, así como la identificación de la empresa, entidad o persona que envía el mensaje, a lo que debe agregarse también el número de teléfono de la máquina o de la empresa, entidad o persona mencionada. (El número de teléfono indicado no puede corresponder ni a una línea telefónica de tarificación adicional ni a un número de teléfono con una tarifa superior a la de llamada local o de larga distancia.)

Para programar esta información en su máquina de fax, siga los pasos descritos en las instrucciones de software del dispositivo.

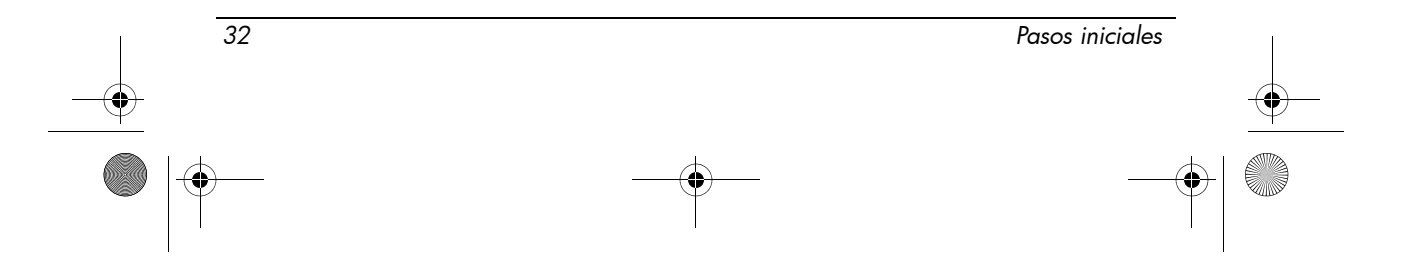

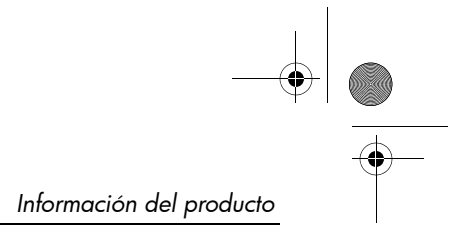

### Declaraciones sobre módems en los Estados Unidos

Consulte las siguientes declaraciones del proveedor del módem según el dispositivo de módem instalado en el equipo:

agere<sup>systems</sup>

Brad Grande<br>Technical Manager

1110 American Parkway NE<br>Lehigh Valley Central Campus<br>Allentown, PA 18109<br>Phone: 610-712-7853 bgrande@age

#### **Supplier's Declaration of Conformity**

Reference Number: Place of Issue: Date of Issue:

AthensAM2 Allentown, PA, USA 5th October 2004

Agere Systems Inc. at 1110 American Parkway NE, Lehigh Valley Central Campus, Allentown, PA 18109 in the United States of America, hereby certifies that the Stryker Modem, bearing labelling identification number US: AGSMD01BATHENS complies with the Federal Communications Commission's ("FCC") Rules and Regulations 47 CFR Part 68, and the Administrative Council on Terminal Attachments ("ACTA")-adopted technical criteria TIA/EIA/IS-968, Telecommunications -Telephone Terminal Equipment - Technical Requirements for Connection of Terminal Equipment To the Telephone Network, July 2001.

1. Smile Bu

**Brad Grand Technical Manager** 

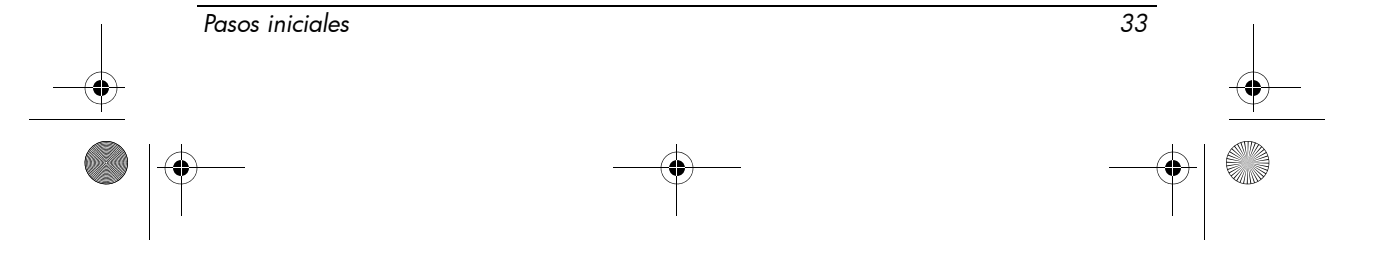

 $\mathbb{C}^{\mathbb{F}}$  . . . . . . . . .

**CONEXANT SYSTEMS, INC** 4000 MacArthur Blvd. Newport Beach, CA 92660

Supplier's Declaration of Conformity

Reference Number: (Optional) Place of Issue: NEWPORT BEACH, CA Date of Issue: November 1, 2005

Conexant Systems, Inc. located at 4000 MacArthur Blvd, Newport Beach, CA 92660, in the United States of America hereby certifies that the Conexant RD02-D450 Data/Fax Modem bearing labeling identification number or American levely centures that the Colerator Communications Communications ("FCC") Rules and I asset Associated Regulations 47 CFR Part 68, and the Administrative Council on Terminal Attachments ("ACTA")-adopted technica

Jordan Wilcox By:

Mr. Jordan Wilcox Printed Name

Responsible Party (Company Name): CONEXANT SYSTEMS INC.

Motorola Inc **Access Solutions Business Unit, GSG** 1303 E. Algonquin Road<br>1303 E. Algonquin Road<br>9th. Floor Schaumburg, IL 60196 **USA**  $+1847-576-5000$ 

**Supplier's Declaration of Conformity** 

Reference Number: Place of Issue: Date of Issue:

ML3080 Schaumburg, IL,USA 5th October 2005

Motorola. at Access Solutions Business Unit, GSG, 1303 E. Algonquin Road, 9th. Floor, Schaumburg, IL 60196, in the United States of America, hereby certifies that the ML3054 Modem, bearing labelling identification number US: S56MD01B13080 complies with the Federal Communications Commission's ("FCC") Rules and Regulations 47 CFR Part 68, and the Administrative Council on Terminal Attachments ("ACTA")-adopted technical criteria TIA/EIA/IS-968-A-3, Telecommunications - Telephone Terminal Equipment - Technical Requirements for Connection of Terminal Equipment To the Telephone Network, July 2001.

Ankur Sood Product Manager

*34 Pasos iniciales*

466202-E52.book Page 35 Thursday, March 6, 2008 4:00 PM

*Información del producto*

agere<sup>systems</sup>

**Brad Grande**<br>Technical Manager

1110 American Parkway NE<br>Lehigh Valley Central Campus<br>Allentown, PA 18109<br>Phone: 610-712-7853<br>Sgrande@egere.com

#### **Supplier's Declaration of Conformity**

Reference Number: Place of Issue: Date of Issue:

Delphi D40 Allentown, PA, USA 21st July 2005

Agere Systems Inc. at 1110 American Parkway NE, Lehigh Valley Central Campus, Allentown, PA 18109 in the United States of America, hereby certifies that the Delphi Modem, bearing labelling identification number US: AGSMD01BDELPHI complies with the Federal Communications Commission's ("FCC") Rules and Regulations 47 CFR Part 68, and the Administrative Council on Terminal Attachments ("ACTA")-adopted technical criteria TIA/EIA/IS-968-A-3, Telecommunications -Telephone Terminal Equipment - Technical Requirements for Connection of Terminal Equipment To the Telephone Network.

Bud Simel

Brad Grand **Technical Manager** 

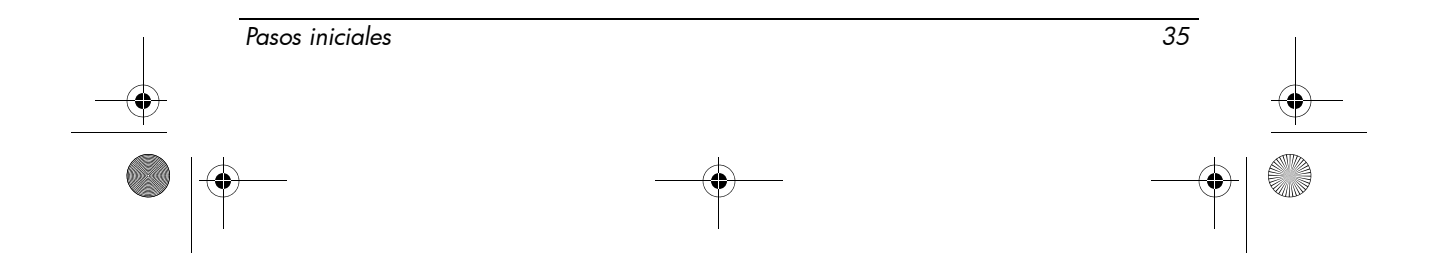

$$
\big(\!\!\!\big(\underset{\scriptscriptstyle \leq \,\\ \scriptscriptstyle \leq \,\\ \scriptscriptstyle \leq \,\\
$$

CONEXANT SYSTEMS, INC. 4000 MacArthur Blvd.<br>Newport Beach, CA 92660

#### **Supplier's Declaration of Conformity**

Reference Number: (Optional) Place of Issue: NEWPORT BEACH, CA Date of Issue: October 3, 2005

Conexant Systems, Inc. located at 4000 MacArthur Blvd, Newport Beach, CA 92660 in the United States of America hereby certifies that the Conexant RD02-D330 Data/Fax MDC Modem bearing labeling identification number US: CXSMM01BRD02D330 complies with the Federal Communications<br>Commission's ("FCC") Rules and Regulations 47 CFR Part 68, and the Administrative Council on<br>Terminal Attachments ("ACTA")-adopted technic External Transmittenties Control Requirements for Connection of Terminal Equipment To<br>the Telephone Terminal Equipment -Technical Requirements for Connection of Terminal Equipment To<br>the Telephone Network, February 2005.

By: Signature

Ms. Mariana Garzon Printed Name

Responsible Party (Company Name): CONEXANT SYSTEMS INC.

 $\left(\overline{\mathbb{C}}\right)$  conexant

CONEXANT SYSTEMS, INC 4311 Jamboree Road<br>Newport Beach, CA 92660

Supplier's Declaration of Conformity

Reference Number: (Optional) Place of Issue: NEWPORT BEACH, CA Date of Issue: 11/24/2003

Conexant Systems, Inc. located at 4311 JAMBOREE ROAD NEWPORT BEACH, CA 92660, USA in the United States of America hereby certifies that the Conexant RD02-D110 Data/Fax MDC Modem bearing labeling identification number US: CXSMM01BRD02D110 complies with the Federal Communications Commission's ("FCC") Rules and Regulations 47 CFR Part 68, and the Administrative Council on Terminal Attachments ("ACTA")-adopted technic Technical Requirements for Connection of Terminal Equipment To the Telephone Network, October 2002.

By: Jordan Wilcox

Mr. Jordan Wilcox Printed Name

Responsible Party (Company Name): CONEXANT SYSTEMS INC.

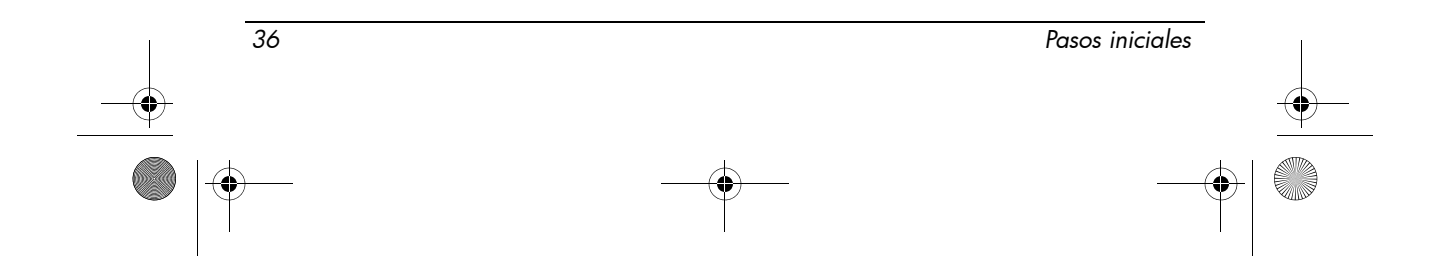

466202-E52.book Page 37 Thursday, March 6, 2008 4:00 PM

*Información del producto*

agere<sup>systems</sup>

**Brad Grande**<br>Technical Manager

1110 American Par vay NE Lehigh Valley Central Campus<br>Allentown, PA 18109 Phone: 610-712-7853

#### **Supplier's Declaration of Conformity**

Reference Number: Place of Issue: Date of Issue:

Delphi D40 (revision AM5) Allentown, PA, USA 30th November 2006

Agere Systems Inc. at 1110 American Parkway NE, Lehigh Valley Central Campus, Allentown, PA 18109 in the United States of America, hereby certifies that the Modem, bearing labelling identification number US: AGSMD01BDELPHI complies with the Federal Communications Commission's ('FCC") Rules and Regulations 47 CFR Part 68, and the Administrative Council on Terminal Attachments ("ACTA")-adopted technical criteria TIA/EIA/IS-968, 968-A, 968-A-1, 968-A-2 and 968-A-3 Telecommunications - Telephone Terminal Equipment - Technical Requirements for Connection of Terminal Equipment To the Telephone Network.

Burd Samel

**Brad Grand Technical Manager** 

### Declaraciones sobre el módem para Canadá

El presente equipo cumple las especificaciones técnicas aplicables requeridas por el Ministerio de industria de Canadá (Industry Canada).

El Ringer Equivalence Number (REN, Número de equivalencia de dispositivos de llamada) es un indicador del número máximo de dispositivos que se pueden conectar a una interfaz telefónica. La terminación de una interfaz puede consistir

*Pasos iniciales 37*

en cualquier combinación de dispositivos, sujeta únicamente al requerimiento de que el número total de REN de todos los dispositivos no puede ser superior a cinco. El número de REN para este equipo terminal es 1.

### Declaraciones sobre el módem para Japón

Si el equipo no cuenta con el distintivo de certificación válido para Japón en la parte inferior del equipo, consulte los distintivos de certificación correspondientes a continuación.

El distintivo de certificación para Japón para el módem Agere Systems AC'97 aparece a continuación:

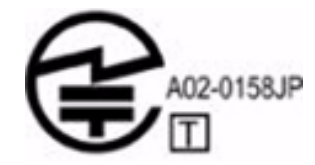

El distintivo de certificación para Japón para el fax módem HDAUDIO Soft Data con SmartCP aparece a continuación:

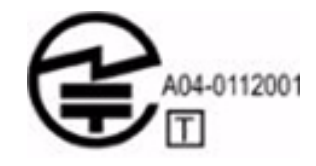

El distintivo de certificación para Japón para el módem Agere Systems HDA aparece a continuación:

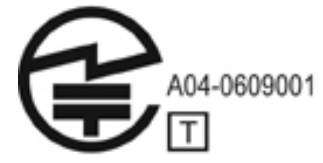

El distintivo de certificación para Japón para el fax módem HDAUDIO Soft Data con SmartCP aparece a continuación:

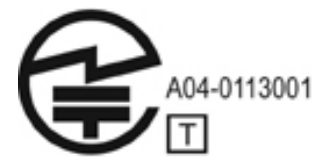

El distintivo de certificación para Japón para el módem V.92 56K de datos y fax aparece a continuación:

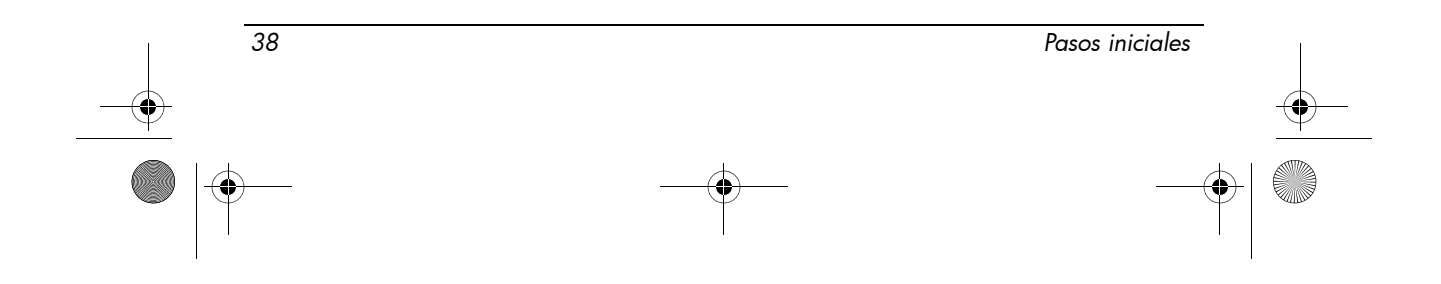

466202-E52.book Page 39 Thursday, March 6, 2008 4:00 PM

*Información del producto*

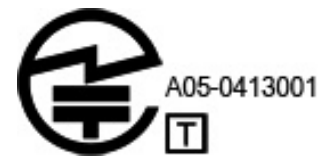

El distintivo de certificación para Japón para el módem V.92 56K de datos y fax aparece a continuación:

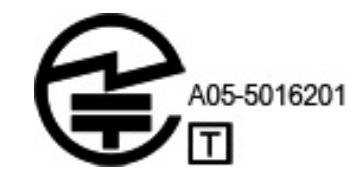

El distintivo de certificación para Japón para el módem V.92 56K de datos y fax aparece a continuación:

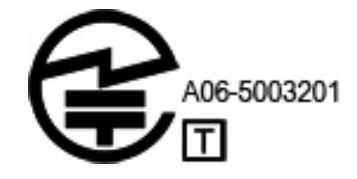

### Declaraciones sobre el módem para Nueva Zelanda

La garantía de un telepermiso para cualquier elemento del equipo terminal indica sólo indica que Telecom ha aceptado que ese elemento cumple las condiciones mínimas para conectarse a su red. Esto no indica que Telecom respalda el producto, ni tampoco proporciona ningún tipo de garantía. Más aún, no asegura que los elementos funcionarán correctamente en todos los sentidos con otro elemento del equipo que tenga telepermiso de marca o modelo diferentes, ni implica que cualquier producto sea compatible con todos los servicios de red de Telecom.

Este equipo no funcionará correctamente, en todas las condiciones de operación, a una velocidad superior de aquélla para la cual está diseñado. Telecom no se hace responsable de las dificultades que surjan en estas circunstancias.

Observe que, si este dispositivo está equipado con marcado por pulsos, no existe garantía de que las líneas de Telecom admitan siempre el marcado por pulsos.

El uso de marcado por pulsos cuando este equipo se encuentre conectado a la misma línea que otro puede originar tintineo o ruido y también puede producir una condición de respuesta falsa. Si se producen estos problemas, el usuario no debe comunicarse con el servicio de reparación de Telecom.

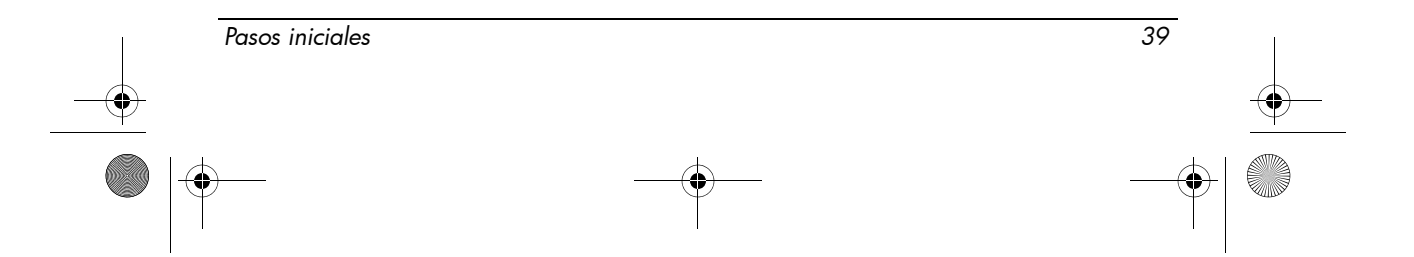

Algunos parámetros requeridos para el cumplimiento de los requisitos de telepermiso de Telecom dependen del equipo (PC) asociado con este dispositivo. Para cumplir con las especificaciones de Telecom, el equipo asociado debe estar definido para funcionar dentro de los siguientes límites:

- 1. Dentro de un período de 30 minutos, no realizará más de 10 intentos de llamada al mismo número mediante llamada manual.
- 2. El equipo debe estar en reposo por un período no inferior a los 30 segundos entre el final de un intento y el comienzo del próximo intento.
- 3. Si se realizan llamadas automáticas a números distintos, el equipo se configurará de forma tal que se bloqueará durante un período no inferior a 5 segundos entre el final de un intento de llamada y el comienzo del siguiente intento.
- 4. El equipo se configurará de manera que las llamadas se respondan en un plazo entre 3 y 30 segundos a partir de la recepción de la llamada (salida establecida entre 2 y 10).

#### Cumplimiento de normativas relativas a conversaciones telefónicas

Todas las personas que usen este dispositivo para grabar conversaciones telefónicas deben cumplir con la ley neozelandesa. Ello exige que al menos uno de los participantes en la conversación tenga constancia de que está siendo grabado. Además, los principios enumerados en la ley neozelandesa sobre privacidad de 1993 (Privacy Act 1993) deben cumplirse en lo que respecta a la naturaleza de la información recopilada, la intención y la causa de su recopilación, la forma en que se va emplear y qué contenido se va a revelar a otras partes.

El presente equipo no se puede configurar para realizar llamadas automáticas al servicio de emergencia 111 de Telecom.

### Avisos sobre el cable de alimentación

Si no se le suministró un cable de alimentación para el equipo o para un accesorio externo alimentado por energía eléctrica para su empleo junto con el equipo, deberá adquirir un cable de alimentación cuyo uso esté autorizado en el país/región en que se encuentre.

El cable de alimentación debe ser compatible con el producto, el voltaje y la corriente marcados en la etiqueta de clasificación eléctrica del producto. El voltaje y la clasificación eléctrica el cable deben ser mayores que el voltaje y la clasificación eléctrica marcados en el producto. Además, el diámetro del cable debe ser como mínimo de 0,75 mm²/18 AWG, mientras que la longitud del cable debe estar entre 1,5 y 2 m. Si tiene dudas sobre el tipo de cable de alimentación que debe usar, póngase en contacto con el proveedor de servicio autorizado.

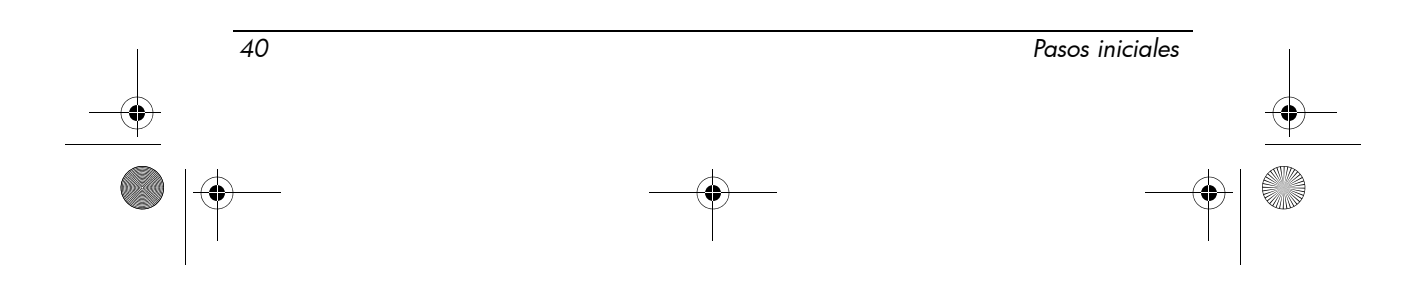

466202-E52.book Page 41 Thursday, March 6, 2008 4:00 PM

El cable de alimentación debe extenderse de manera que no se pise ni se enganche en elementos que se coloquen sobre él. Compruebe especialmente el enchufe, la toma eléctrica y el punto donde el cable sale del producto.

#### Aviso sobre el cable de alimentación para Japón

製品には、同梱された電源コードをお使い下さい。 同梱された電源コードは、他の製品では使用出来ません。

### Aviso de Macrovision Corporation

Este producto incorpora tecnología de protección de derechos de autor, es decir, está protegido por derechos de método de algunas patentes de EE.UU. y otros derechos de propiedad intelectual de propiedad de Macrovision Corporation y otros propietarios de derechos. El empleo de esta tecnología para la protección del copyright debe contar con la autorización de Macrovision Corporation y sólo se puede utilizar para uso particular y otros usos de visualización limitada, salvo que el usuario cuente con otra autorización expresa de Macrovision Corporation. Se prohíbe cambiar el diseño o desensamblar el equipo.

### Avisos sobre seguridad

### Advertencia sobre seguridad relacionada con el calor

Å **ADVERTENCIA:** Para reducir la posibilidad de lesiones por calor o de sobrecalentamiento del equipo, no coloque el equipo directamente sobre el regazo ni obstruya los orificios de ventilación del equipo. Use el equipo sólo sobre una superficie plana y firme. No permita que ninguna superficie dura, como una impresora opcional adyacente, o una superficie blanda, como cojines, alfombras o ropa, bloqueen el flujo de aire. Tampoco permita que el adaptador de CA entre en contacto con la piel o con una superficie blanda como cojines, alfombras o ropa durante el funcionamiento. El equipo y el adaptador de CA cumplen con los límites de temperatura de superficie accesible por el usuario definidos por el Estándar Internacional para la Seguridad de Tecnología de la Información (IEC 60950).

### Avisos sobre baterías

Å **ADVERTENCIA:** Para reducir el riesgo de fuego o quemaduras, no desarme, aplaste ni perfore la batería; no provoque cortocircuitos en los contactos externos de la batería, y, por último, no arroje la batería ni al agua ni al fuego. No exponga una batería a temperaturas superiores a 60°C (140°F).

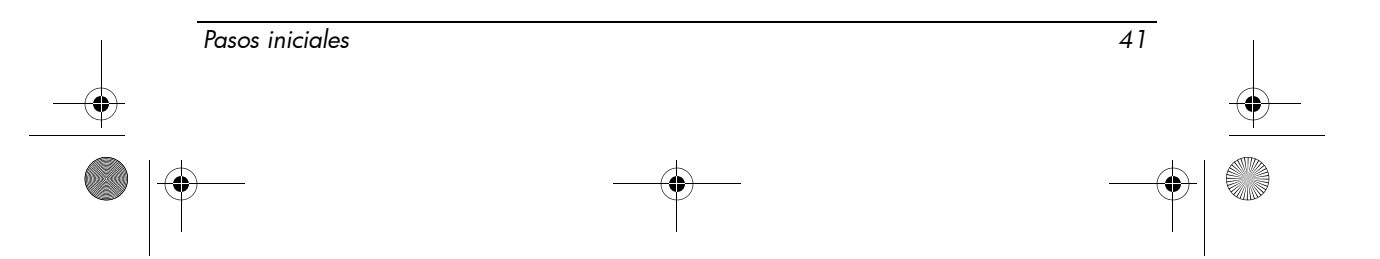

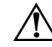

Å **ADVERTENCIA:** Mantenga la batería fuera del alcance de los niños.

Å **ADVERTENCIA:** Para reducir posibles problemas de seguridad, sólo debe utilizar la batería que se suministra con el equipo, o bien una batería de repuesto de HP o una batería compatible que haya sido adquirida como accesorio a HP.

### Aviso sobre nivel de volumen del set de auriculares y micrófono y audífonos

Å **ADVERTENCIA:** Oír música a altos niveles de volumen y durante períodos prolongados puede dañar la audición. Para reducir el riesgo de daños en la audición, baje el volumen a un nivel seguro y cómodo y disminuya el tiempo de escucha a altos niveles.

Para su propia seguridad, antes de usar el set de auriculares y micrófono o los audífonos, siempre ajuste el volumen. Algunos auriculares tienen el volumen más alto que otros, aun con el mismo ajuste del control de volumen.

El cambio de las configuraciones predeterminadas de audio o del ecualizador puede hacer que el volumen sea más alto y sólo debe realizarse con precaución.

Para su propia seguridad, el set de auriculares y micrófono o audífonos usados con este producto deben cumplir con los límites para auriculares incluidos en EN 50332-2.

Si el equipo incluye un set de auriculares y micrófono o audífonos, esta combinación está en conformidad con EN 50332-1.

### Avisos sobre el cable de alimentación

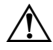

Å **ADVERTENCIA:** Para reducir el riesgo de una descarga eléctrica o que se dañe el equipo, haga lo siguiente:

- Enchufe el cable de alimentación a una toma eléctrica de CA que pueda alcanzar fácilmente en todo momento.
- Desconecte la alimentación del equipo desenchufando el cable de alimentación de la toma eléctrica de CA (y no desenchufando el cable de alimentación del equipo).
- Si el enchufe del cable de alimentación está provisto de tres patas, conecte el cable a una toma eléctrica de tres patas con conexión a tierra. No inutilice la pata de conexión a tierra del cable de alimentación, por ejemplo usando un adaptador de dos patas. La pata de conexión a tierra es una medida de seguridad muy importante.

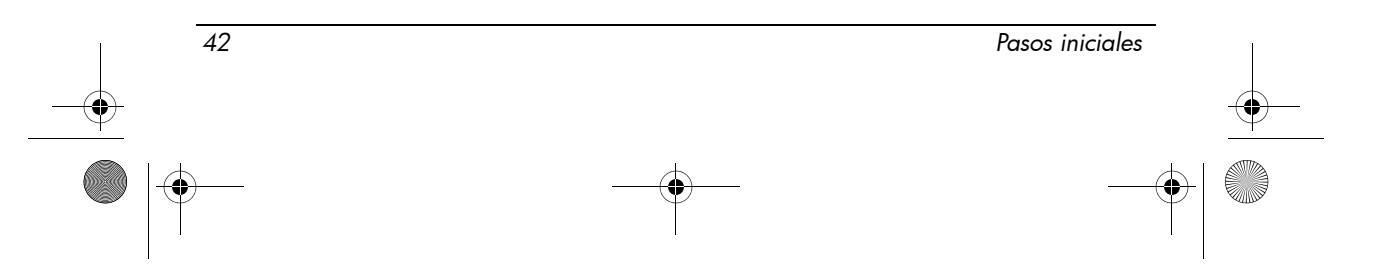

466202-E52.book Page 43 Thursday, March 6, 2008 4:00 PM

*Información del producto*

Å **ADVERTENCIA:** Para reducir posibles problemas de seguridad, sólo se debe utilizar el adaptador de CA que se suministra con el equipo, un adaptador de CA de repuesto suministrado por HP o un adaptador de CA adquirido como accesorio a HP.

### Limpieza del teclado

Å **ADVERTENCIA:** Para reducir el riesgo de descarga eléctrica o daños a los componentes internos, no utilice una aspiradora para limpiar el teclado. Una aspiradora puede depositar residuos domésticos sobre la superficie del teclado. Limpie el teclado regularmente para evitar que las teclas se peguen y retire el polvo, pelusas y partículas que puedan quedar atrapadas entre las teclas. Puede usar una lata de aire comprimido con una boquilla para inyectar aire alrededor y debajo de las teclas para aflojar y eliminar los residuos.

### Aviso relativo a desplazamientos

Å **ADVERTENCIA:** Para reducir el riesgo de descarga eléctrica, incendio o daños en el equipo, no intente alimentar el equipo con un transformador de tensión usado para electrodomésticos.

### Noruega y Suecia: Aviso sobre el cable de conexión a tierra para productos que poseen un sintonizador de televisión

PRECAUCIÓN: Para reducir los problemas potenciales de seguridad, use un aislador galvanizado al conectarse a un sistema de distribución de cables.

### Avisos medioambientales

Esta sección contiene avisos medioambientales e información de conformidad para cada país/región. Es posible que algunas de estas reglamentaciones no se apliquen a su producto.

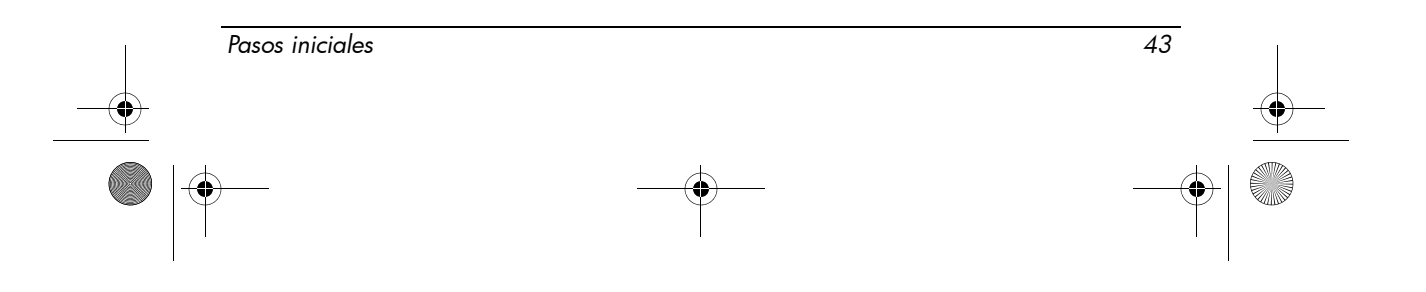

### Eliminación de la batería

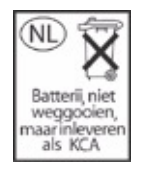

Å **ADVERTENCIA:** Cuando una batería haya alcanzado el fin de su vida útil, no la deseche en la basura doméstica común. Siga las normas y leyes locales para el desecho de baterías del equipo.

### Reciclaje de hardware electrónico y baterías

HP recomienda a los clientes reciclar el hardware electrónico usado, los cartuchos originales HP, y las baterías recargables. Para obtener información sobre programas de reciclaje, vaya al sitio web de HP en http://www.hp.com/recycle.

### Eliminación de residuos del equipo por particulares en la Unión Europea

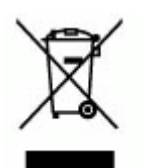

Este símbolo, si está presente en el producto o en el embalaje, indica que este producto no debe eliminarse junto con el resto de los residuos domésticos. Es responsabilidad del usuario entregar los residuos del equipo en el punto de recolección que se le indique para el reciclado de residuos de equipos eléctricos y electrónicos. La recolección y el reciclado por separado de los residuos del equipo en el momento de su eliminación ayudarán a la conservación de los recursos naturales y, al mismo tiempo, garantizarán que éstos se reciclen respetando la salud y el medio ambiente. Para obtener más información acerca de dónde puede depositar los residuos del equipo para su reciclado, póngase en contacto con la administración local, el servicio de recolección de basura o el establecimiento donde adquirió su producto.

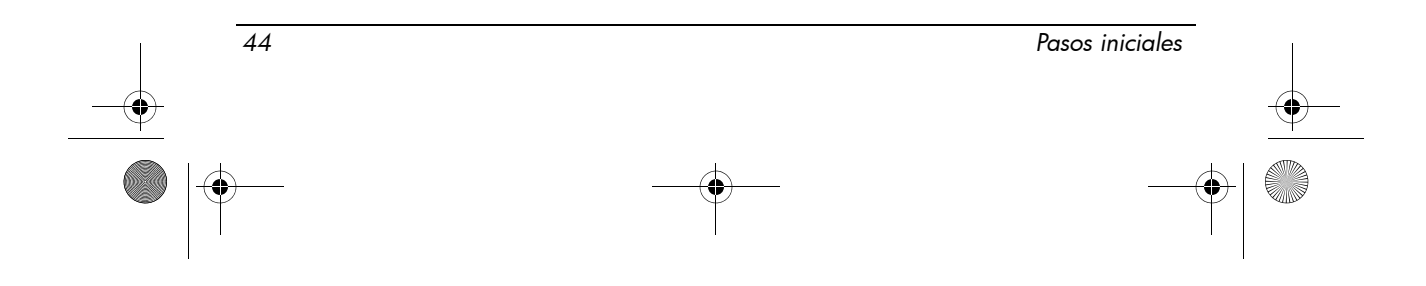

### Declaraciones de contenido de material para China

La tabla de sustancias/elementos tóxicos y peligrosos y su contenido según se exige en Management Methods for Controlling Pollution by Electronic Information Products (Métodos de control de la contaminación de productos de información electrónica) de China.

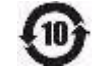

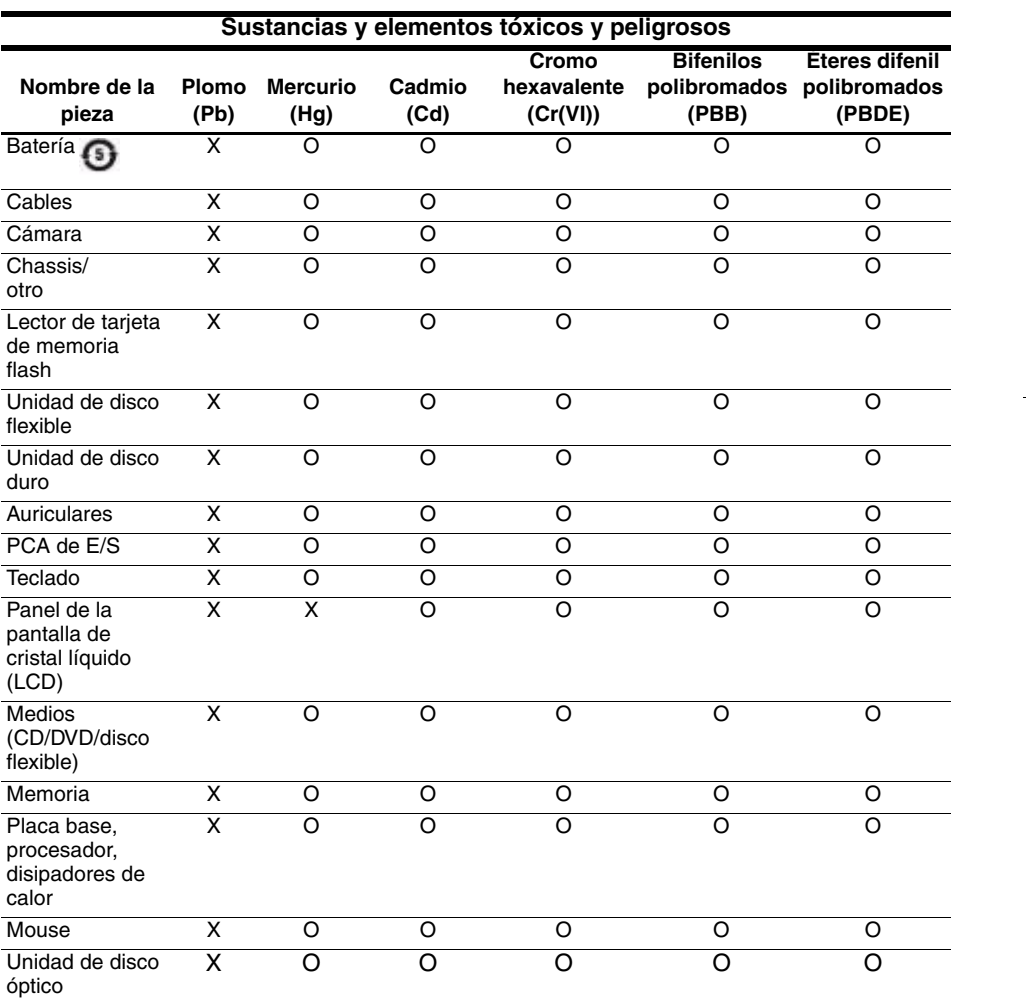

*Pasos iniciales 45*

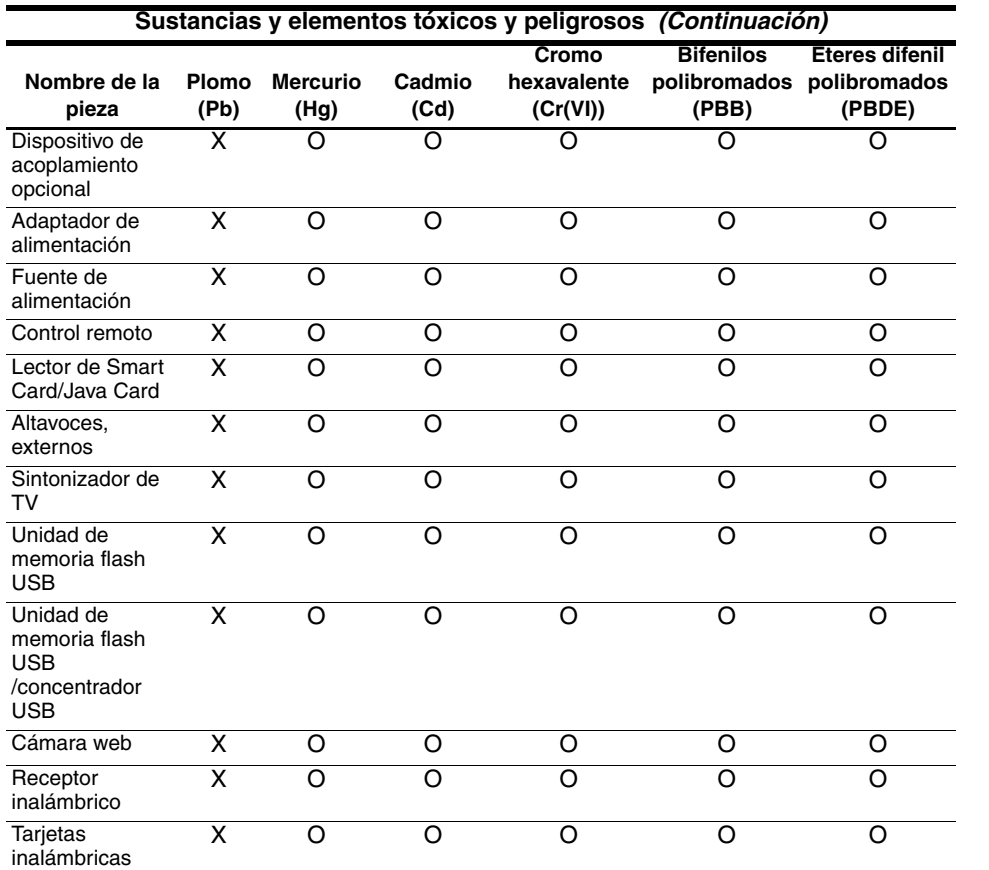

O: Indica que esta sustancia tóxica o peligrosa contenida en todos los materiales homogéneos para esta parte se encuentra bajo las exigencias de límites en SJ/T11363-2006.

X: Indica que esta sustancia tóxica o peligrosa contenida en al menos uno de los materiales homogéneos usados para esta parte se encuentra sobre las exigencias de límites en SJ/T11363-2006.

Todas las piezas que aparecen en esta tabla con una X cumplen con la "Directiva 2002/95/EC del Parlamento y Consejo Europeo del 27 de enero de 2003 sobre las restricciones del uso de ciertas sustancias peligrosas en equipos eléctricos y electrónicos" de la legislación RoHS de la Unión Europea.

**Extem** La marca del período de uso de protección ambiental que se menciona se determinó de acuerdo con condiciones de uso en funcionamiento normal de los productos, como temperatura y humedad.

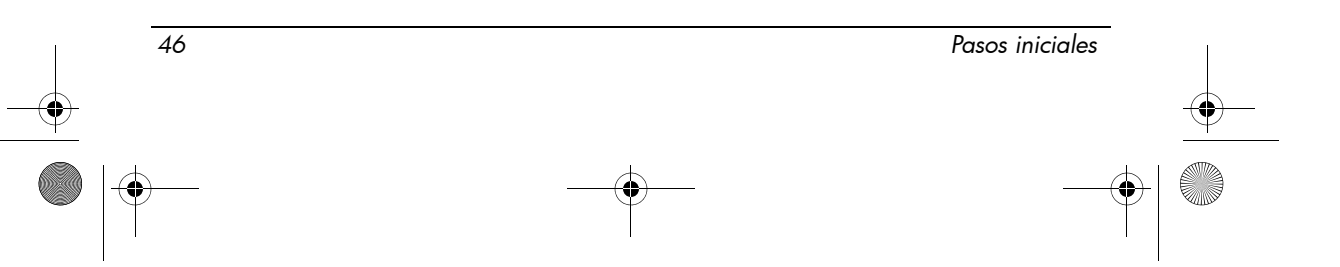

### Declaración de contenido de material para Japón

Una norma japonesa, definida por la especificación JIS C 0950 de 2005, obliga a los fabricantes a suministrar declaraciones de contenido de material para ciertas categorías de productos electrónicos ofrecidos a la venta después del 1 de julio de 2006. Para ver la declaración de material JIS C 0950 para este producto, visite el sitio web de HP en http://www.hp.com/go/jisc0950.

### Eliminación de mercurio en Estados Unidos

Este equipo contiene mercurio en la lámpara fluorescente de la pantalla del equipo, lo que puede exigir que se lleven a cabo acciones especiales cuando el equipo haya llegado al final de su vida útil. Por razones medioambientales, las autoridades locales pueden reglamentar la eliminación del mercurio.

Para obtener información adicional sobre la eliminación y el reciclado de residuos, póngase en contacto con las autoridades locales o con la Electronic Industries Alliance (EIA, Asociación de industrias electrónicas) en http://www.eiae.org.

### Material perclorato: puede aplicarse manipulación especial

Consulte en http://www.dtsc.ca.gov/hazardouswaste/perchlorate.

La batería del reloj de tiempo real o la batería de célula tipo moneda de este producto puede contener perclorato y es posible que se necesite manipulación especial cuando se recicla o se elimina en California.

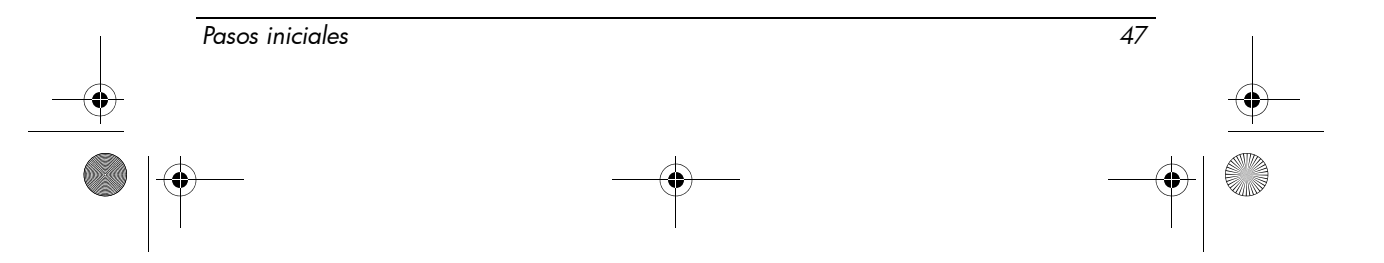

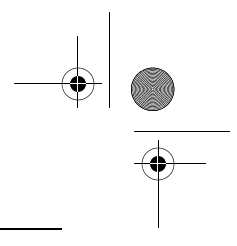

### Entorno operativo

La información sobre el entorno operativo que aparece en la siguiente tabla puede ser útil si planea utilizar o transportar el equipo en entornos con condiciones climatológicas extremas.

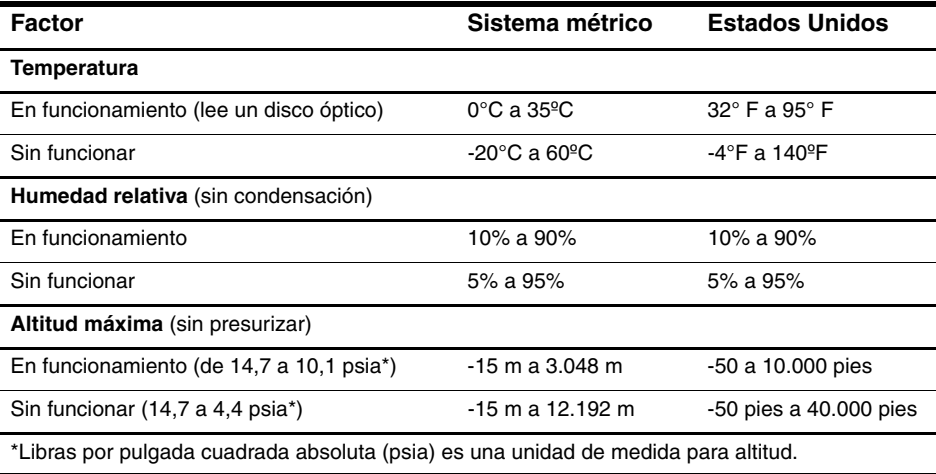

## Potencia nominal de entrada

La información sobre alimentación de esta sección puede ser útil si planea realizar viajes internacionales con su equipo.

El equipo funciona con alimentación de CC que se puede obtener de una fuente de alimentación de CA o de CC. A pesar de que el equipo puede funcionar con alimentación proveniente de una fuente de alimentación de CC independiente, sólo debe ser alimentado con un adaptador de CA o una fuente de alimentación de CC suministrada y aprobada por HP para usarse con este equipo.

Su equipo puede admitir alimentación de CC dentro de las siguientes especificaciones.

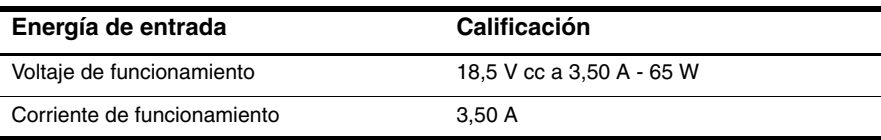

Este producto está diseñado para sistemas de energía de TI en Noruega con un voltaje fase a fase que no supere los 240 V rms.

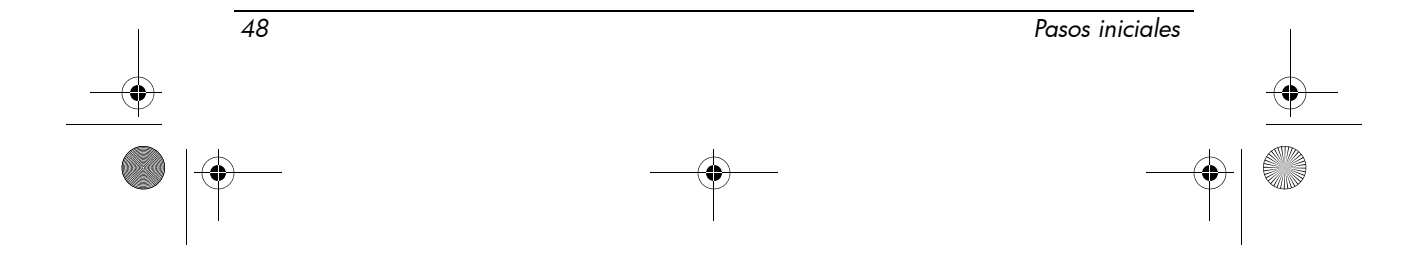

## Solución de problemas

## Rápida solución de problemas

### El equipo no puede iniciarse

Cuando el equipo se enciende, se enciende el indicador luminoso de alimentación. Si el equipo y el indicador luminoso de alimentación no se encienden al presionar el botón de alimentación, es posible que el equipo no reciba la alimentación adecuada.

Las siguientes sugerencias pueden ayudarlo a determinar por qué el equipo no se está encendiendo:

- Si el equipo está conectado a una toma eléctrica de CA, asegúrese de que ésta esté suministrando la alimentación adecuada conectando otro aparato eléctrico.
- Si su equipo está funcionando con alimentación por batería o si está conectado a una fuente de alimentación externa distinta de una toma eléctrica de CA, conéctelo a una toma eléctrica de CA usando el adaptador de CA. Asegúrese de que las conexiones del cable de alimentación y del adaptador de CA sean seguras.
	- ✎ Utilice sólo el adaptador de CA suministrado o uno aprobado para este equipo.
- Si el equipo está funcionando con alimentación por batería, intente los siguientes procedimientos en la secuencia indicada hasta que arranque:
	- ❏ Si el indicador luminoso de la batería que se encuentra en la parte delantera del equipo está de color ámbar intermitente, eso significa que se ha llegado a un nivel de batería baja que posiblemente no permita encender el equipo. Conecte el equipo a una fuente de alimentación de CA usando el adaptador de CA, encienda el equipo y cargue la batería.
	- ❏ Extraiga la batería y enchufe el equipo a la toma eléctrica de CA usando el adaptador de CA. Si puede encender el equipo, es posible que deba sustituir la batería.

### La pantalla del equipo está en blanco

Si no ha apagado el equipo pero la pantalla está en blanco, esto puede deberse a uno o más de los siguientes motivos:

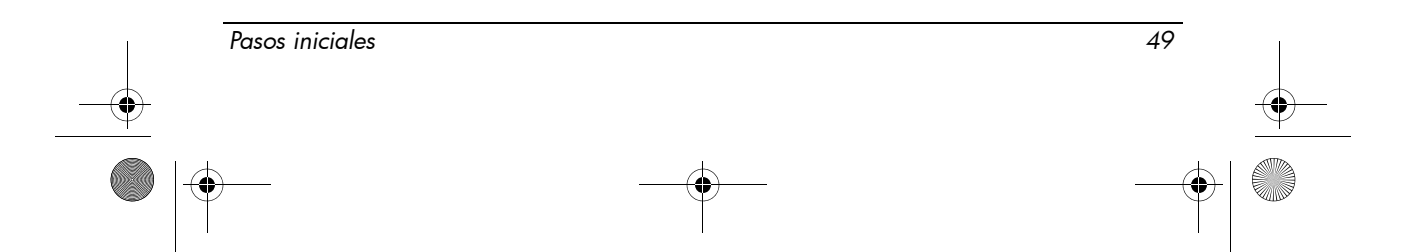

*Solución de problemas*

■ El equipo puede estar en modo de espera.

Para salir del modo de espera, presione brevemente el botón de alimentación.

El modo de espera es un recurso de ahorro de energía que hace que se apague la pantalla. El modo de espera puede iniciarse a través del sistema mientras el equipo está encendido pero no en uso o cuando el equipo ha alcanzado un nivel de batería baja.

Para cambiar estas y otras configuraciones de energía:

- 1. Haga clic en **Inicio** y luego en **Panel de control**.
- 2. Presione en **Rendimiento y mantenimiento** y después en **Opciones de energía**.
- Es posible que el equipo no esté configurado para mostrar la imagen en su pantalla.

Para transferir la imagen a la pantalla del equipo, presione **fn+f4**.

En la mayoría de los modelos, cuando un dispositivo de visualización externo opcional, como un monitor, está conectado al equipo, la imagen puede ser visualizada en la pantalla del equipo, en el monitor externo o en ambos dispositivos simultáneamente. Al presionar **fn+f4** repetidamente, la imagen se alterna entre la pantalla del equipo, uno o más dispositivos de visualización externos, y la exhibición simultánea en todos los dispositivos.

### El equipo está encendido pero no responde

Si el equipo está encendido pero no responde a los comandos de software o del teclado, apague el equipo usando los procedimientos estándar:

- 1. Guarde su trabajo y cierre todos los programas.
- 2. Haga clic en **Inicio**, en **Apagar equipo** y luego en **Apagar**.
	- ✎ Si se ha registrado en un dominio de red, el botón sobre el cual hace clic se llamará Apagar en lugar de Apagar equipo.

Si no puede apagar el equipo con estos pasos, intente los siguientes procedimientos de apagado de emergencia en la secuencia indicada hasta que se apague:

**PRECAUCIÓN:** Los procedimientos de apagado de emergencia provocan la pérdida de la información no guardada.

- Presione **ctrl+alt+supr**, haga clic en **Apagar equipo** y después en **Apagar**.
- Mantenga presionado el botón de alimentación por lo menos durante 5 segundos.
- Desconecte su equipo de la alimentación externa y retire la batería.

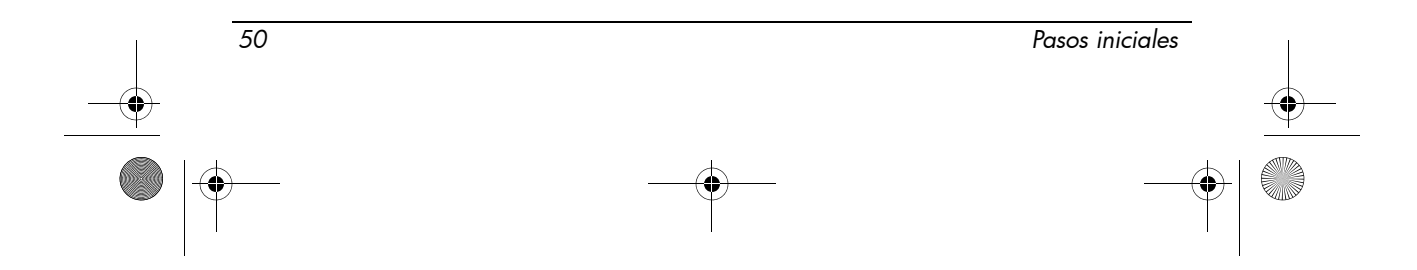

### El equipo está inusualmente caliente

Es normal que el equipo se sienta caliente al tacto mientras está en uso. Sin embargo, si se nota *inusualmente* caliente al tacto, es posible que se esté sobrecalentando debido al bloqueo de un orificio de ventilación.

Si sospecha que el equipo se está sobrecalentando, déjelo enfriar hasta alcanzar la temperatura ambiente. A continuación, asegúrese de que todos los orificios de ventilación estén libres de obstrucciones mientras utiliza el equipo.

Å**ADVERTENCIA:** Para reducir la posibilidad de lesiones por calor o de sobrecalentamiento del equipo, no coloque el equipo directamente sobre el regazo ni obstruya los orificios de ventilación del equipo. Use el equipo sólo sobre una superficie plana y firme. No permita que ninguna superficie dura, como una impresora opcional adyacente, o una superficie blanda, como cojines, alfombras o ropa, bloqueen el flujo de aire. Tampoco permita que el adaptador de CA entre en contacto con la piel o con una superficie blanda como cojines, alfombras o ropa durante el funcionamiento. El equipo y el adaptador de CA cumplen con los límites de temperatura de superficie accesible por el usuario definidos por el Estándar Internacional para la Seguridad de Tecnología de la Información (IEC 60950).

### La conexión de red inalámbrica no funciona

Si la conexión a una red inalámbrica no funciona correctamente, siga estas sugerencias:

✎ Si no puede conectarse a una red corporativa, entre en contacto con el administrador de red.

- Asegúrese de que el dispositivo inalámbrico esté encendido y el indicador luminoso de conexiones inalámbricas del equipo esté azul. Si el indicador luminoso está apagado, presione el botón de conexiones inalámbricas para encender el dispositivo inalámbrico.
- Asegúrese de que la pantalla del equipo está abierta y que las antenas están libres de obstrucciones.
- Asegúrese de que el cable o el módem DSL y su cable de alimentación estén apropiadamente conectados y de que los indicadores luminosos estén encendidos.
- Asegúrese de que el enrutador inalámbrico o el punto de acceso esté encendido y apropiadamente conectado a su adaptador de alimentación y al cable o módem DSL, y de que los indicadores luminosos estén encendidos.

*Pasos iniciales 51*

#### *Solución de problemas*

■ Desconecte y luego reconecte todos los cables y luego apague y vuelva a encender el dispositivo.

### Algunos dispositivos externos no funcionan

La ranura para PC Card o los puertos USB pueden estar desactivados. Contacte a su administrador de red para obtener información adicional.

### Contacto con el soporte técnico

Para solucionar su problema de la forma más rápida posible, tenga el equipo y la siguiente información disponibles en el momento de llamar o de enviar un mensaje de correo electrónico al Centro de atención al cliente:

- Nombre del producto, ubicado en el monitor o en el teclado.
- Número de serie (s/n), que aparece en la etiqueta de servicio técnico. La etiqueta de servicio técnico está situada en la parte inferior de su equipo.
- Fecha de compra del equipo.
- Condiciones en las que ocurrió el problema.
- Mensajes de error que aparecieron.
- El fabricante y el modelo de la impresora u otros accesorios conectados al equipo.
- Número de versión del sistema operativo y número de registro. En algunos modelos, el número de registro puede identificarse en la tabla del sistema operativo como ID del producto.

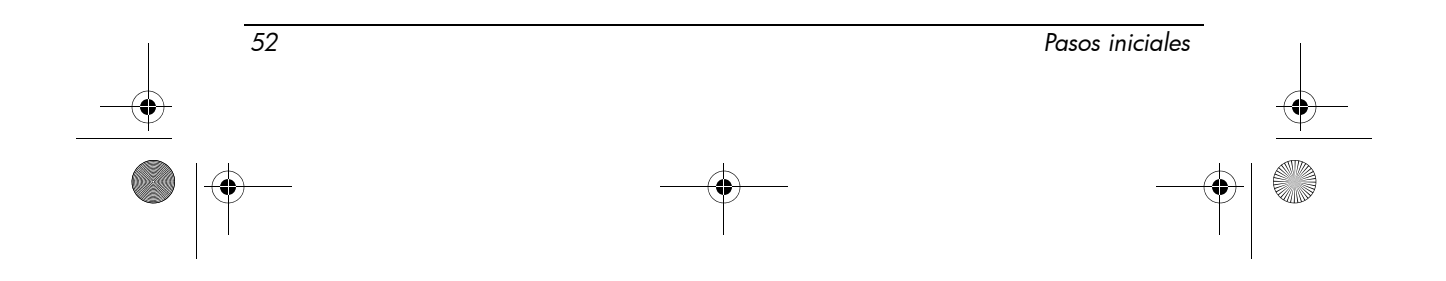

466202-E52.book Page 1 Thursday, March 6, 2008 4:00 PM

## Índice

### **A**

adaptador de CA, identificación 1 advertencia sobre seguridad relacionada con el calor 41 alimentación, encendido del equipo 49 alimentación, identificación del botón 7 alimentación, identificación del cable 1 alimentación, identificación del conector 10 antenas inalámbricas, identificación 12 área de desplazamiento, Touchpad 8 aumento de volumen, identificación del botón 8 autorización del dispositivo de telecomunicaciones 31 aviso de la Comisión Federal de Comunicaciones (FCC) 15 aviso para Brasil 17 aviso para Corea 27 aviso para India 23 aviso para Singapur para dispositivos inalámbricos 27 aviso para Taiwán 28 aviso sobre el cable de alimentación para Japón 41 aviso sobre ergonomía 22 aviso sobre nivel de volumen del set de auriculares y micrófono y audífonos 42

avisos medioambientales 43 avisos normativos 15 avisos para Canadá 18 avisos para Japón 23 avisos para la Unión Europea 19 avisos sobre el cable de alimentación 40, 42 avisos sobre seguridad 41 **B**

### batería

avisos 28, 41 eliminación 44 identificación 1 inserción 2 batería adicional, identificación del conector 11 batería, identificación del compartimento 11 batería, indicador luminoso identificación 9 bloq mayús, identificación del indicador luminoso 8 bloq num, identificación del indicador luminoso 7 botones alimentación 7 aumento de volumen 8 conexiones inalámbricas 8 derecho del Touchpad 8

*Pasos iniciales Índice–1*

466202-E52.book Page 2 Thursday, March 6, 2008 4:00 PM

#### *Índice*

disminución de volumen 8 silencio 7 TouchPad 8

### **C**

compañías aéreas, aviso relativo a desplazamientos 28 compartimentos batería 11 unidad de disco duro 11 compartimientos, módulo de memoria 11 comportamiento para tarjeta de visita, identificación 11 conector de acoplamiento, identificación 11 conector de entrada de audio (micrófono), identificación 10 conector de red 9 conectores acoplamiento 11 alimentación 10 batería adicional 11 Conector RJ-45 (red) 9 entrada de audio (micrófono) 10 RJ-11 (módem) 9 salida de audio (auriculares) 10 conexión a una red de equipos 5 conexión del equipo a una fuente de alimentación externa 2 conexiones inalámbricas, identificación del botón 8 cumplimiento de las normas Energy STAR 29 cumplimiento de normas relativas a láser 30

### **D**

de viaje con el equipo 48

declaraciones de contenido de material para China 45 declaraciones sobre el módem para Canadá 37 declaraciones sobre el módem para Japón 38 declaraciones sobre el módem para Nueva Zelanda 39 declaraciones sobre el módem para usuarios en los Estados Unidos 31 declaraciones sobre módems en los Estados Unidos 33 derecho, botón del Touchpad, identificación 8 desplazamientos, aviso 43 disminución de volumen, identificación del botón 8

### **E**

El 50 eliminación de mercurio, Estados Unidos 47 encendido del equipo 3 equipo encendido 3 especificaciones entorno operativo 48 potencia nominal de entrada 48 especificaciones ambientales 48 especificaciones de altura 48 especificaciones de humedad 48 especificaciones de la potencia nominal de entrada 48 especificaciones del entorno operativo 48

### **H**

hardware adicional, identificación 1

*Índice–2 Pasos iniciales*

466202-E52.book Page 3 Thursday, March 6, 2008 4:00 PM

### **I**

imagen, alternancia entre dispositivos de visualización 50 indicadores luminosos alimentación 7, 9 batería 9 bloq mayús 8 bloq num 7 conexiones inalámbricas 8, 9 silencio 7 unidad 9 indicadores luminosos de alimentación, identificación 7, 9 indicadores luminosos de conexiones inalámbricas, identificación 8, 9 inicio de sesión automático 4 manual 4 inserción de la batería 2 interruptor de pantalla interno, identificación 7

### **L**

LAN (red de área local) 5 liberación de la pantalla, identificación del pestillo 9 limpieza del teclado 43

### **M**

Macrovision Corporation, aviso 41 módem, avisos 30 Modo de espera 50 módulo de memoria, identificación del compartimento 11 monitor, externo 50

### **O**

óptica, identificación de la unidad 10 orificios de ventilación

identificación 9, 11 precauciones 51

### **P**

pantalla, alternancia de imagen 50 pestillo de liberación de la batería, identificación 11 pestillos liberación de la batería 11 liberación de la pantalla 9 puerto de monitor externo, identificación 10 puertos monitor externo 10 USB 9, 10

### **R**

ranura de cable de seguridad, identificación 9 ranura para PC Card, identificación 9 reciclaje de hardware electrónico y la batería 44 red, conexión del equipo a una 5 RJ-11 (módem), identificación del conector 9 RJ-45 (red), identificación del conector 9

### **S**

salida de audio (auriculares), identificación del conector 10 silencio, identificación del botón 7 sobrecalentamiento, equipo 51 solución de problemas Modo de espera 50 problemas de pantalla 50 problemas de red inalámbrica 51 problemas de sobrecalentamiento 51

*Pasos iniciales Índice–3*

*Índice*

466202-E52.book Page 4 Thursday, March 6, 2008 4:00 PM

*Índice*

### **T**

temperatura especificaciones 48 solución de problemas 51 TouchPad, identificación 8 TouchPad, identificación de los botones 8 TouchPad, identificación del área de desplazamiento 8

### **U**

unidad de disco duro, identificación del compartimento 11 unidad, identificación del indicador luminoso 9 USB, identificación de los puertos 9, 10

### **V**

volumen, identificación del indicador luminoso de silencio 7

### **W**

WLAN (red de área local inalámbrica) 5

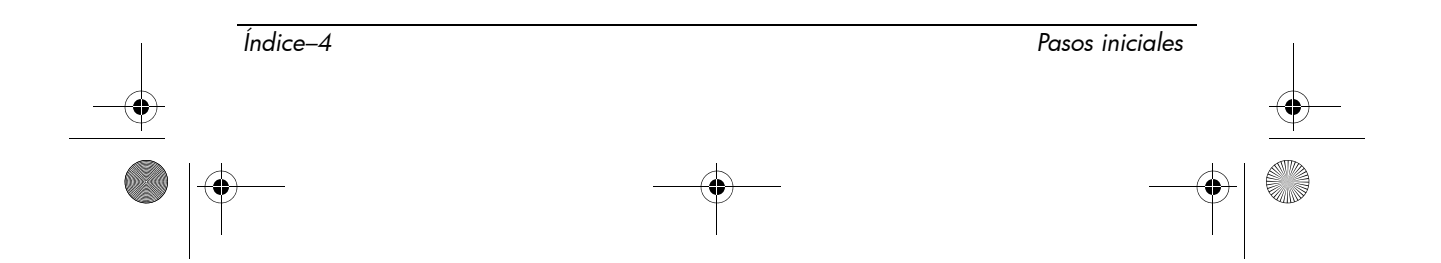